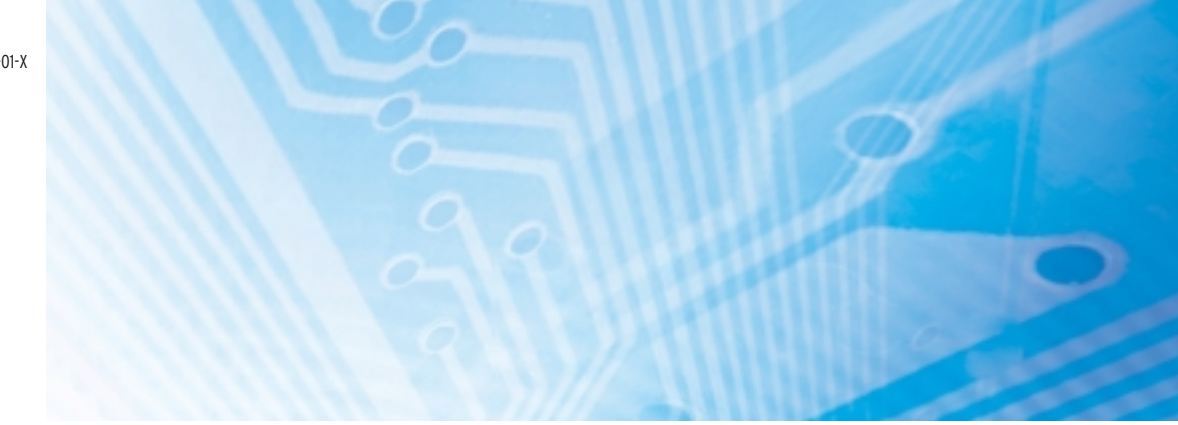

# Funzioni Ethernet della serie CJ1M CPU **CJ1M-CPU1**■**-ETN**

# MANUALE DELL'OPERATORE

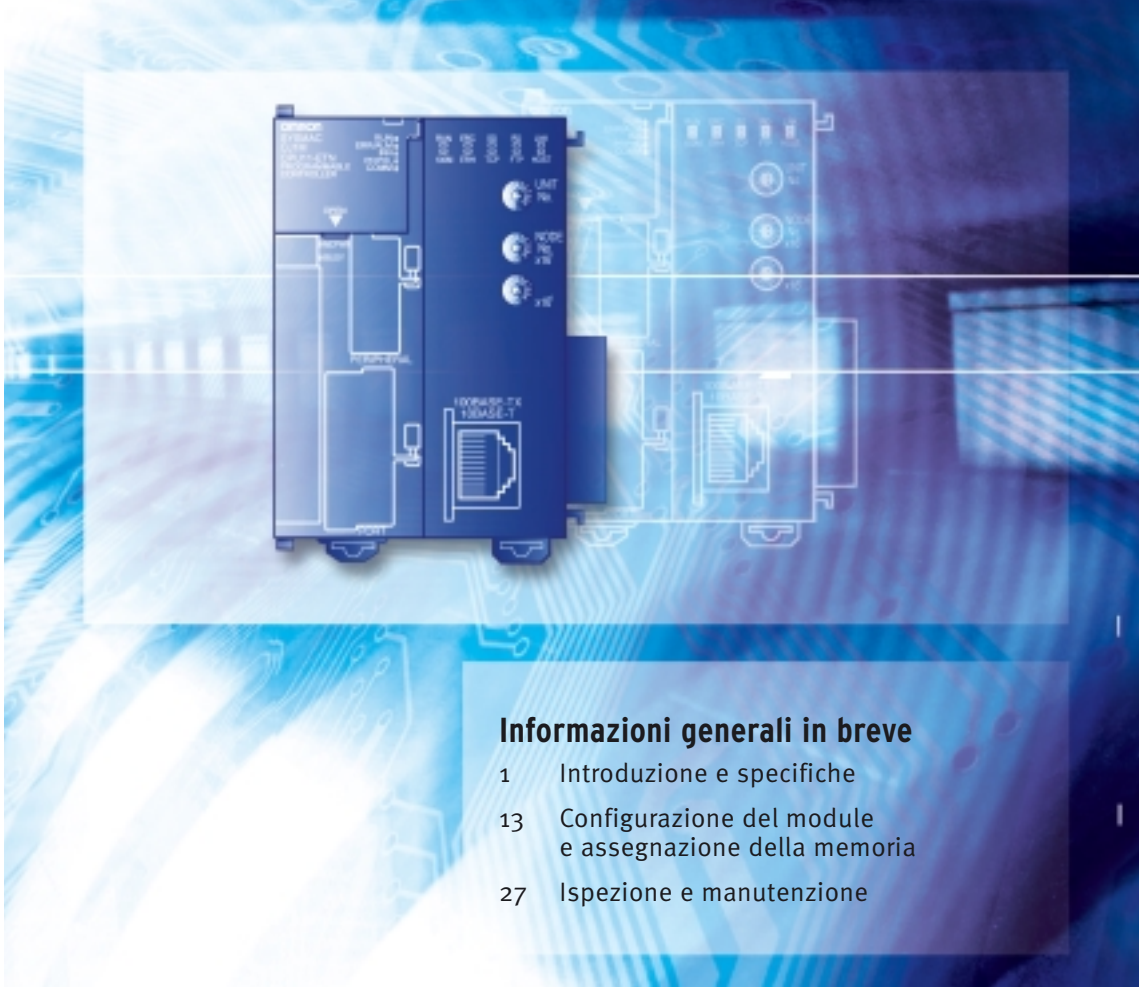

Advanced Industrial Automation

# **OMRON**

# *Avviso*

I prodotti OMRON sono destinati all'uso in accordo con le procedure appropriate da parte di un operatore qualificato e solo per gli scopi descritti in questo manuale.

In questo manuale vengono utilizzate le seguenti convenzioni per indicare e classificare le precauzioni. Attenersi sempre alle istruzioni fornite. La mancata osservanza di tali precauzioni potrebbe causare lesioni a persone o danni a proprietà.

- $\sqrt{N}$  PERICOLO Indica una situazione di immediato pericolo che, se non evitata, sarà causa di lesioni gravi o mortali.
- $\sqrt{N}$  AVVERTENZA Indica una situazione di potenziale pericolo che, se non evitata, può essere causa di lesioni gravi o mortali.
- $\sqrt{N}$  Attenzione Indica una situazione di potenziale pericolo che, se non evitata, può essere causa di lesioni non gravi a persone o danni a proprietà.

# *Riferimenti ai prodotti OMRON*

Tutti i nomi di prodotti OMRON contenuti nel presente manuale iniziano con lettere maiuscola. Anche per la parola "Modulo" viene utilizzata l'iniziale maiuscola quando si riferisce a un prodotto OMRON, indipendentemente dal fatto che faccia o meno parte del nome proprio del prodotto.

L'abbreviazione "Ch", che compare su alcuni display e prodotti OMRON, spesso corrisponde a "canale", termine che viene in alcuni casi abbreviato come "Cnl" nella documentazione.

L'abbreviazione "PLC" indica un controllore programmabile. È tuttavia possibile che in alcuni dispositivi di programmazione venga visualizzata l'abbreviazione "PC" ad indicare il controllore programmabile.

# *Supporti visivi*

Nella colonna sinistra del manuale sono riportate le seguenti intestazioni per facilitare l'individuazione dei diversi tipi di informazioni.

- **Nota** Indica informazioni di particolare rilevanza per un efficiente e vantaggioso utilizzo del prodotto.
- *1,2,3...* 1. Indica un qualche tipo di elenco, quali procedure, liste di controllo, ecc.

#### **OMRON, 2004**

Tutti i diritti riservati. Nessuna parte della presente pubblicazione può essere riprodotta, memorizzata in un sistema, trasmessa in qualsivoglia formato o mezzo, meccanico, elettronico, tramite fotocopia, registrazione o altro, senza previo consenso scritto di OMRON.

Non viene assunta alcuna responsabilità palese in relazione all'uso delle informazioni contenute nel presente manuale. Inoltre, poiché OMRON è alla costante ricerca della migliore qualità per i propri prodotti, le informazioni contenute nel presente manuale sono soggette a modifiche senza preavviso. Il presente manuale è stato redatto con la massima attenzione e tuttavia OMRON non assume alcuna responsabilità in relazione ad eventuali errori od omissioni, né assume alcuna responsabilità in relazione ad eventuali danni derivanti dalle informazioni in esso contenute.

# *Versioni dei moduli delle CPU delle serie CS/CJ*

# **Versioni dei moduli**

Per la gestione delle CPU delle serie CS/CJ, è stata introdotta una "versione del modulo" che dipende dalla variazione delle funzioni associata alle espansioni delle CPU.

**Codici modello ed elementi funzionali** Il modello CJ1M-CPU1@-ETN è costituito da un elemento funzionale CPU dotato delle stesse funzioni di una CPU CJ1M-CPU1□ delle versioni 3.0 o successive e da un elemento funzionale Ethernet. La tabella che segue elenca i codici modello relativi alle CPU CJ1M dotate di funzioni Ethernet, i modelli dell'elemento funzionale CPU e le versioni dei moduli degli elementi funzionali.

> L'elemento funzionale Ethernet incorpora le funzioni di base del modulo Ethernet CJ1W-ETN21 della serie CJ e dispone di una versione del modulo distinta. Vengono quindi fornite le versioni dei moduli per l'elemento funzionale CPU e per l'elemento funzionale Ethernet. Non viene invece fornita una versione del modulo singola per la CPU CJ1M dotata di funzioni Ethernet.

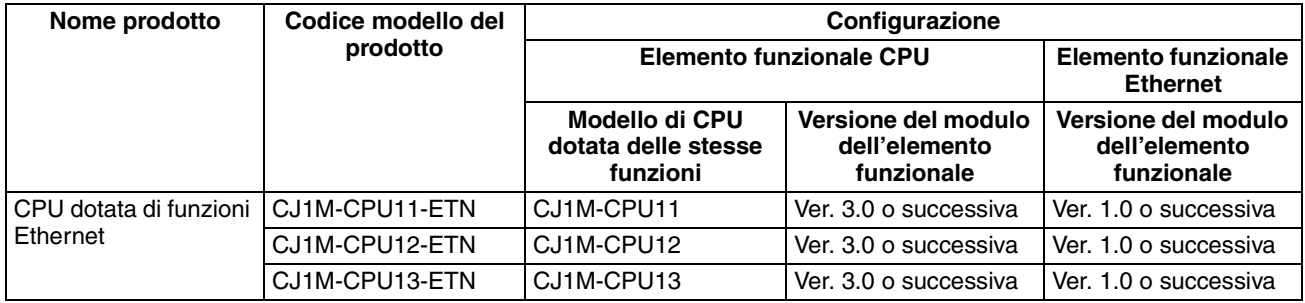

#### **Notazione utilizzata per le versioni dei moduli riportate sui prodotti**

La versione del modulo è riportata a sinistra del numero del lotto sulla targhetta dei prodotti per i quali viene effettuata la gestione tramite le versioni dei moduli, come mostrato di seguito.

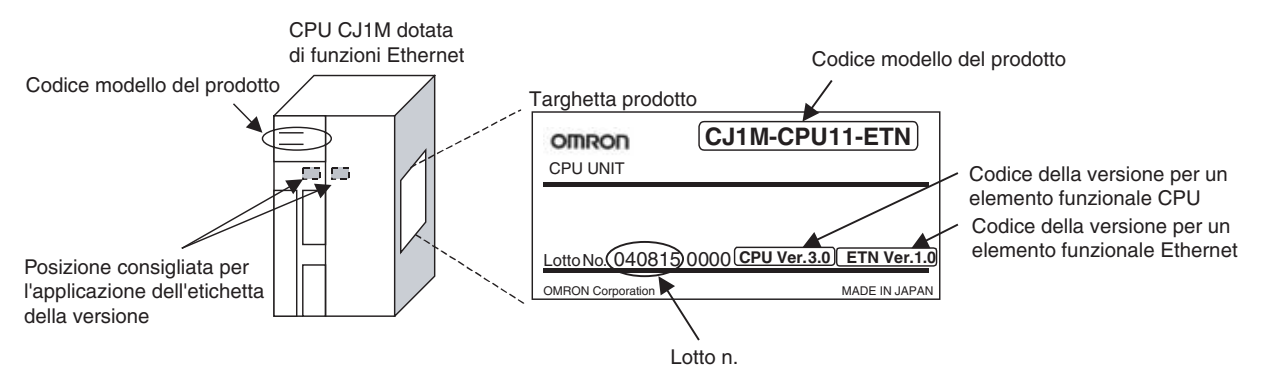

- Il modello CJ1M-CPU1@-ETN dispone di un codice della versione del modulo sia per l'elemento funzionale CPU, sia per l'elemento funzionale Ethernet.
- Per gli elementi funzionali CPU, le versioni dei moduli iniziano dalla 3.0.
- Per gli elementi funzionali Ethernet, le versioni dei moduli iniziano dalla 1.0.

La versione 4.0 di CX-Programmer può essere utilizzata per verificare la versione del modulo servendosi di uno dei seguenti due metodi:

- Utilizzando *PLC Information*(Informazioni PLC)
- Utilizzando *Unit Manufacturing Information* (Informazioni fabbricazione modulo; questo metodo può venire utilizzato anche per i moduli di I/O speciali e per i moduli CPU bus.)

#### **Verifica delle versioni dei moduli tramite il software di supporto**

**Nota** Non è possibile utilizzare le versioni 3.3 o inferiori di CX-Programmer per la verifica delle versioni dei moduli.

#### **PLC Information (Informazioni PLC): verifica dei codici della versione degli elementi funzionali CPU**

- Se si conoscono il tipo di dispositivo e il tipo di CPU, selezionarli nella finestra di dialogo *Change PLC* (Cambia PLC), andare online e selezionare le voci *PLC - Edit (Modifica) – Information (Informazioni)* nei menu. Nella finestra di dialogo *PLC Information* (Informazioni PLC), selezionare CPU11, CPU12 e CPU13 come tipo di CPU per CJ1M.
- Se non si conoscono il tipo di dispositivo e il tipo di CPU, ma si è collegati direttamente alla CPU tramite una linea seriale, selezionare le voci *PLC – Auto Online* per andare online, quindi selezionare le voci *PLC - Edit (Modifica) – Information (Informazioni)* nei menu.

In entrambi i casi compare la finestra di dialogo *PLC Information* (Informazioni PLC) mostrata di seguito.

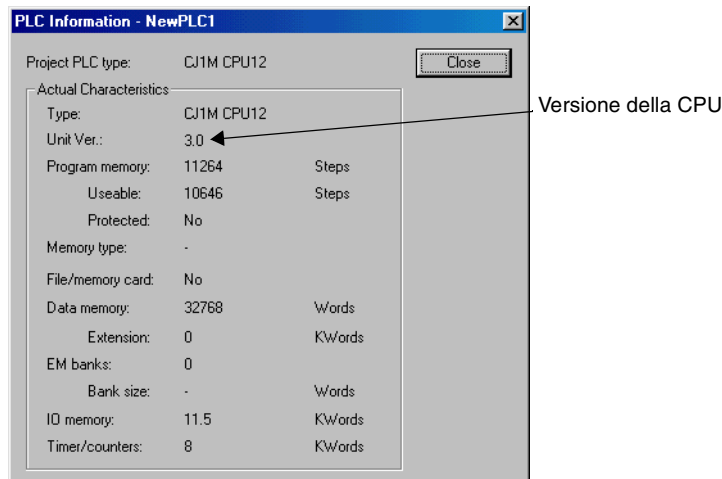

Verificare nel display mostrato sopra la versione del modulo dell'elemento funzionale CPU.

#### **Unit Manufacturing Information (Informazioni produzione modulo): verifica delle versioni dei moduli dell'elemento funzionale CPU e dell'elemento funzionale Ethernet**

Nella finestra *IO Table* (Tabella I/O), fare clic con il tasto destro del mouse e selezionare le voci *Unit Manufacturing information - CPU Unit* (Informazioni produzione modulo: CPU).

• Per verificare il codice della versione di un elemento funzionale CPU, selezionare la voce *CPU Unit* (CPU).

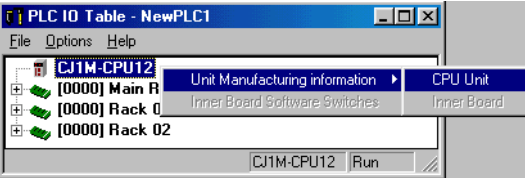

Viene visualizzata la finestra di dialogo *Unit Manufacturing Information* (Informazioni produzione modulo) mostrata di seguito.

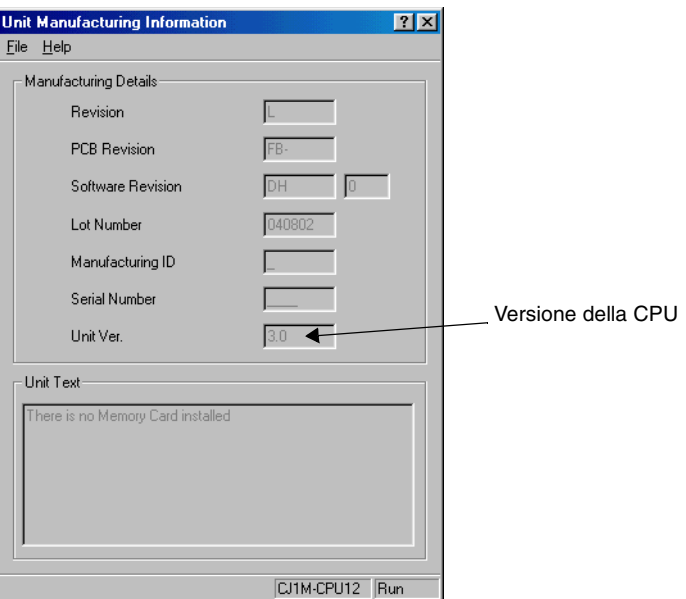

Verificare nel display mostrato sopra la versione del modulo dell'elemento funzionale CPU collegato online.

• Per verificare il codice della versione di un elemento funzionale Ethernet, selezionare la voce Ethernet Unit (Modulo Ethernet).

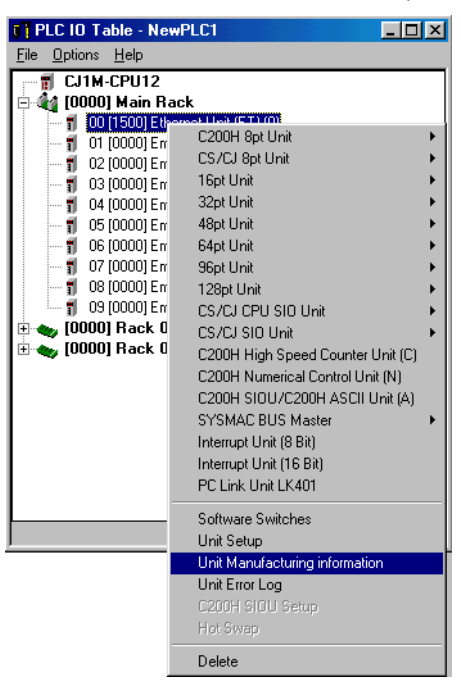

Viene visualizzata la finestra di dialogo Unit Manufacturing Information (Informazioni produzione modulo) mostrata di seguito.

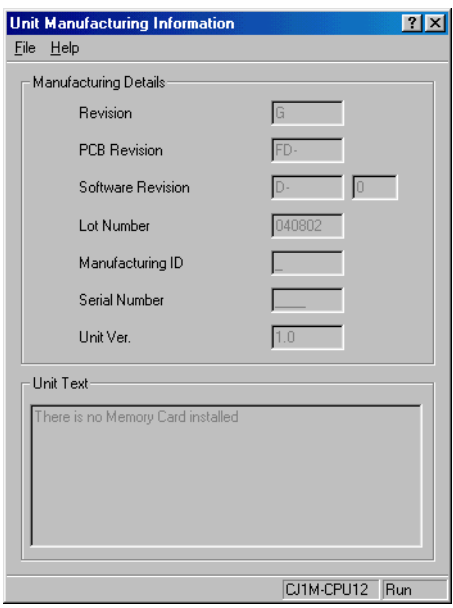

Verificare con il display mostrato sopra la versione del modulo dell'elemento funzionale Ethernet collegato online.

**Uso delle etichette delle versioni dei moduli**

Con il modulo vengono fornite le seguenti due etichette della versione del modulo.

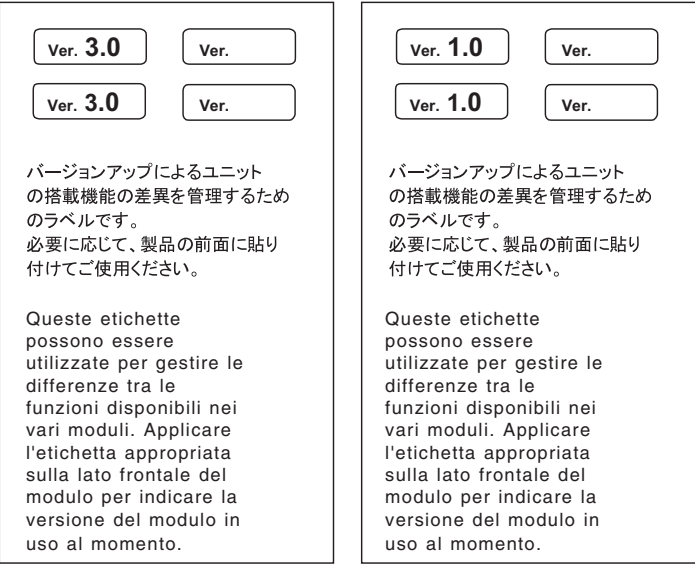

Applicare l'etichetta Ver. 3.0 all'elemento funzionale CPU e l'etichetta Ver. 1.0 all'elemento funzionale Ethernet, per distinguere le versioni dei moduli da quelle delle CPU e dei moduli Ethernet precedenti.

#### **Versioni dei moduli e dispositivi di programmazione**

Per abilitare l'uso delle funzioni aggiunte agli elementi funzionali CPU della versione 3.0 occorre utilizzare le versioni 5.0 o superiori di CX-Programmer. Le tabelle che seguono mostrano la relazione tra le versioni dei moduli e quelle di CX-Programmer.

#### **Versioni dei moduli e dispositivi di programmazione**

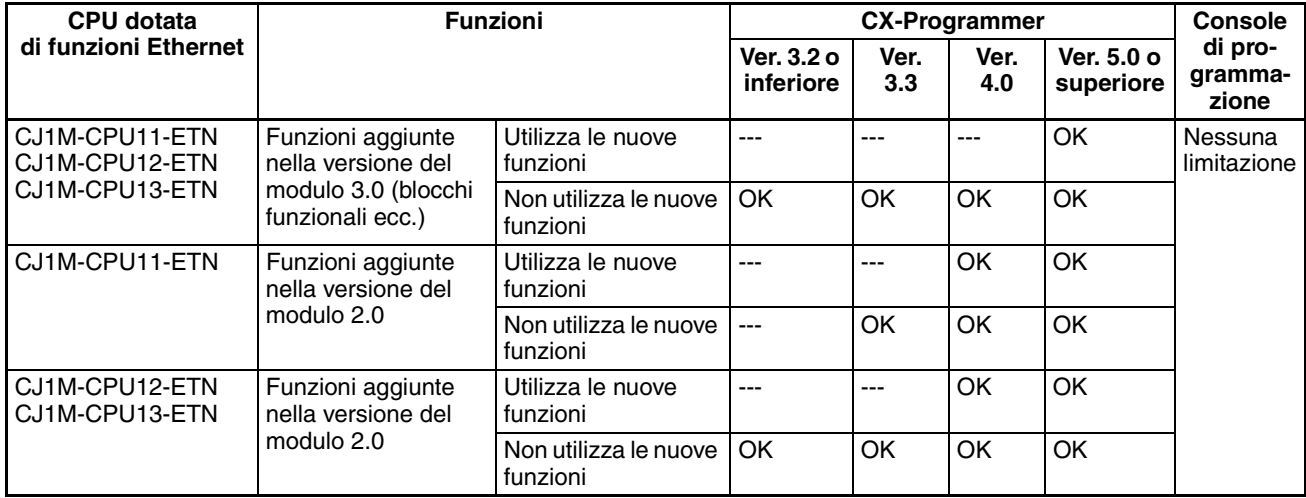

#### **Impostazione del tipo di dispositivo**

La versione del modulo non influisce sull'impostazione selezionata in CX-Programmer per il tipo di dispositivo. Selezionare il tipo di dispositivo come mostrato nella tabella che segue, indipendentemente dalla versione del modulo dell'elemento funzionale CPU.

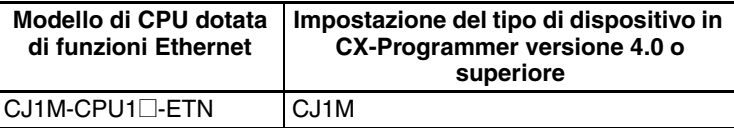

#### **Impostazione del tipo di CPU**

Nel caso delle CPU dotate di funzioni Ethernet, nell'impostazione del tipo di CPU non viene mostrato il suffisso -ETN. Selezionare il tipo di CPU come mostrato nella tabella che segue.

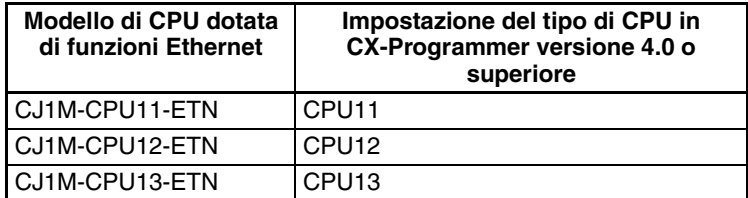

#### **Soluzione dei problemi di funzionamento in CX-Programmer tramite le versioni dei moduli**

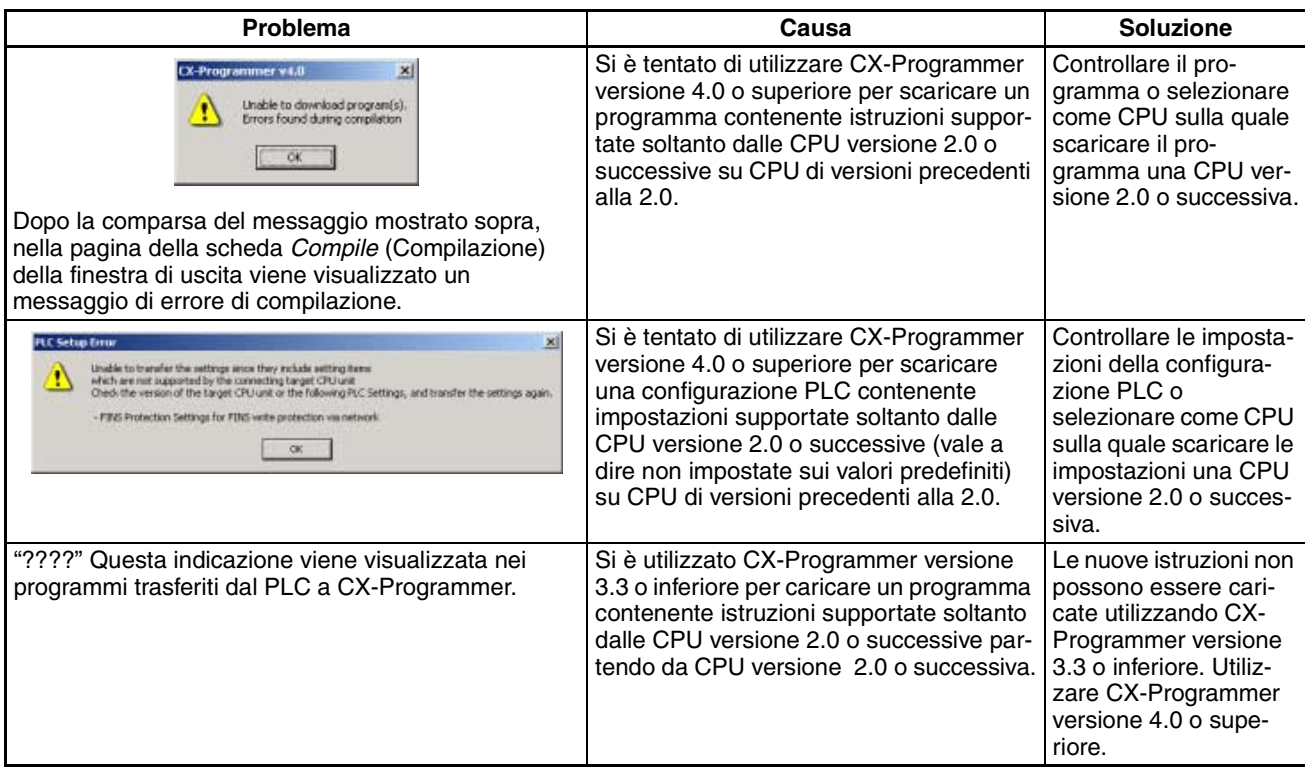

# **SOMMARIO**

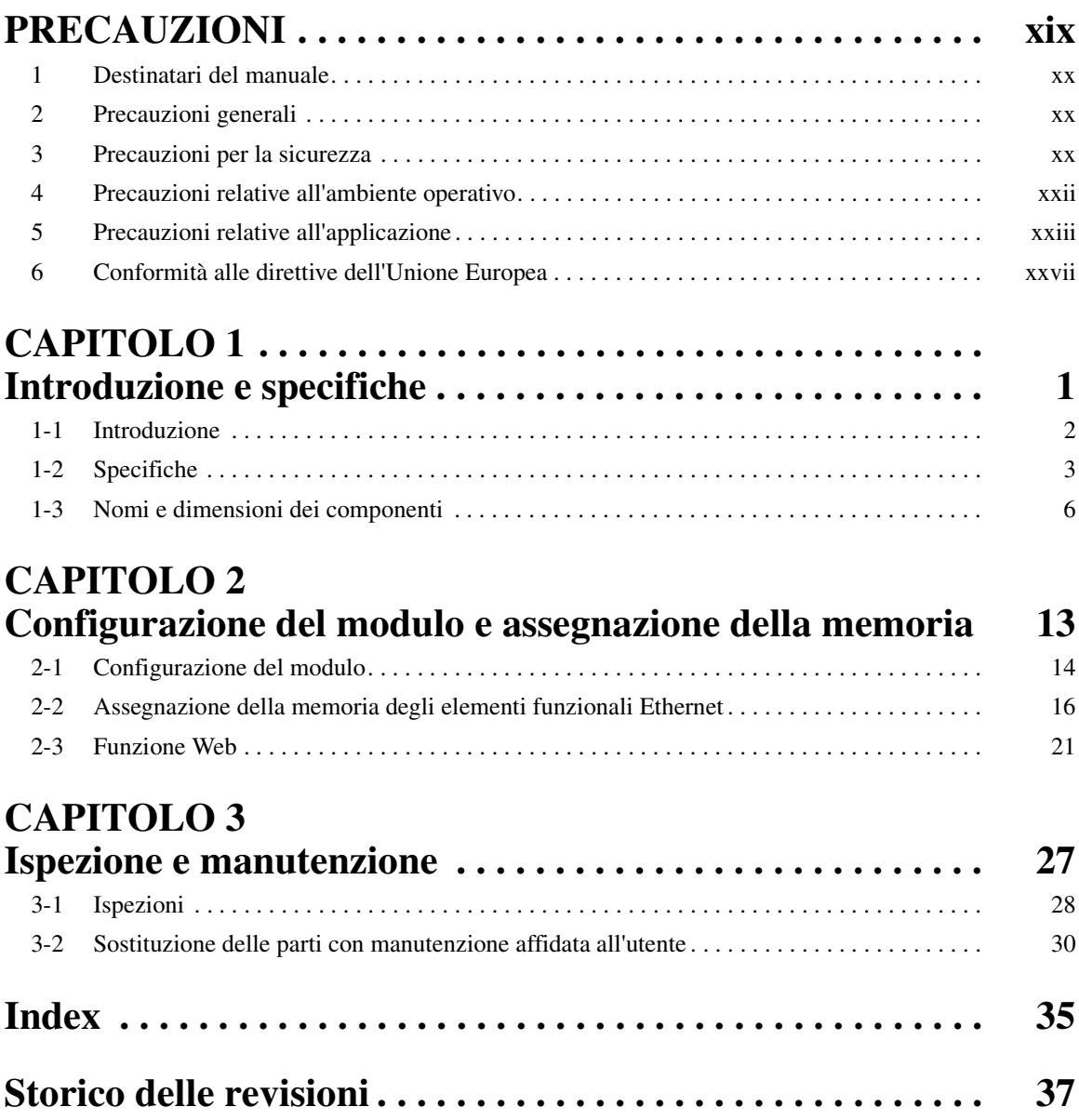

# **SOMMARIO**

# *Informazioni sul manuale*

Questo manuale fornisce informazioni sull'installazione e il funzionamento delle CPU CS1W-CPU1@-ETN CJ1M dotate di funzioni Ethernet, ed è suddiviso nei capitoli elencati di seguito.

Le unità CS1W-CPU1@-ETN sono controllori programmabili (PLC) avanzati, compatti e dotati di porte Ethernet integrate.

In questo manuale il termine serie CJ indica le CPU CJ1-H, CJ1 e CJ1M, nonché le CPU CJ1M dotate di funzioni Ethernet. Il termine CPU CJ1M dotate di funzioni Ethernet indica le CPU contraddistinte dal codice modello CS1W-CPU1@-ETN. I prodotti delle serie CS e CJ sono suddivisi come illustrato nella seguente tabella.

<span id="page-12-0"></span>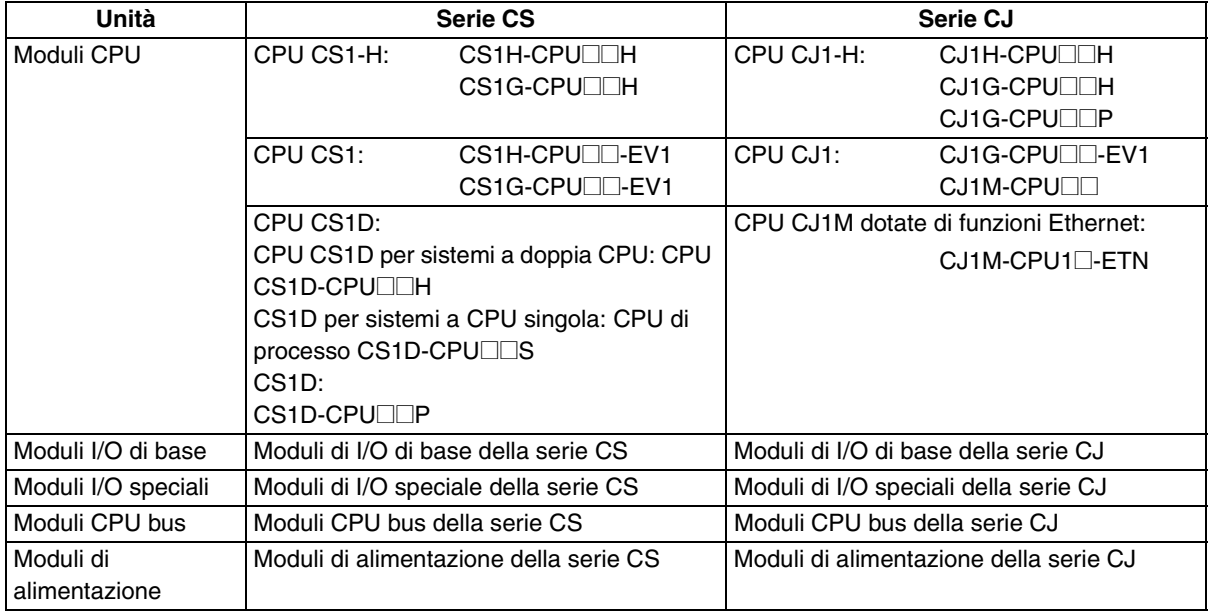

Il manuale contiene i seguenti capitoli:

*Capitolo 1* Questo capitolo introduce le caratteristiche, le funzioni e le specifiche speciali delle CPU CJ1M dotate di funzioni Ethernet e descrive le differenze tra l'elemento funzionale Ethernet incorporato nella CPU e quello dei moduli Ethernet separati. Vengono inoltre indicati i nomi e le funzioni dei componenti, nonché le dimensioni delle CPU.

*Capitolo 2* Questo capitolo descrive le impostazioni di configurazione del modulo effettuate utilizzando CX-Programmer e fornisce inoltre informazioni sulle assegnazioni di memoria per l'elemento funzionale Ethernet, comprese quelle sullo stato e sull'impostazione / sulla visualizzazione degli indirizzi IP. Vengono inoltre fornite informazioni sull'impostazione e il monitoraggio dalla funzione Web.

*Capitolo 3* Questo capitolo fornisce informazioni sulla sostituzione delle batterie e sulla manutenzione.

Le CPU CJ1M-CPU1@-ETN contengono un elemento funzionale CPU combinato con un elemento funzionale Ethernet. L'elemento funzionale CPU dispone delle stesse funzioni delle CPU CJ1M-CPU1@ CJ1M (prive di I/O integrati) delle versioni 3.0 o successive. L'elemento funzionale Ethernet fornisce le principali funzioni del modulo Ethernet CJ1W-ETN21.

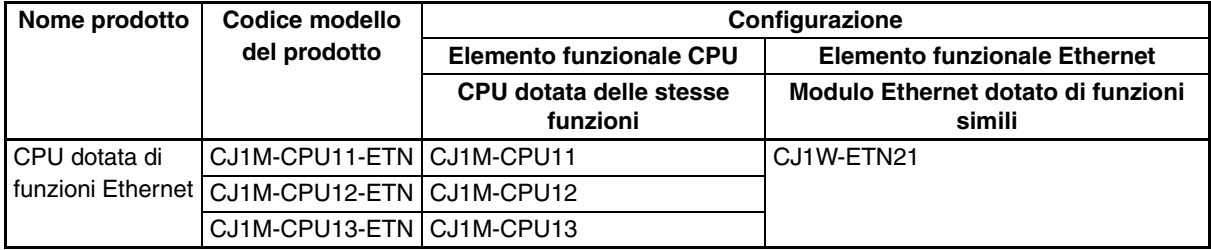

Oltre che ai capitoli di questo manuale, fare quindi riferimento ai manuali dell'operatore delle CPU CJ1M e dei moduli Ethernet CJ1W-ETN21, secondo necessità.

#### **Uso di questo manuale**

Questo manuale fornisce soltanto una panoramica delle specifiche dei moduli CJ1M-CPU1 $\Box$ -ETN, nonché informazioni sulle impostazioni dei moduli, sulle assegnazioni di memoria e sulla funzione Web dell'elemento funzionale Ethernet. Fare riferimento ai capitoli che seguono in funzione delle informazioni necessarie.

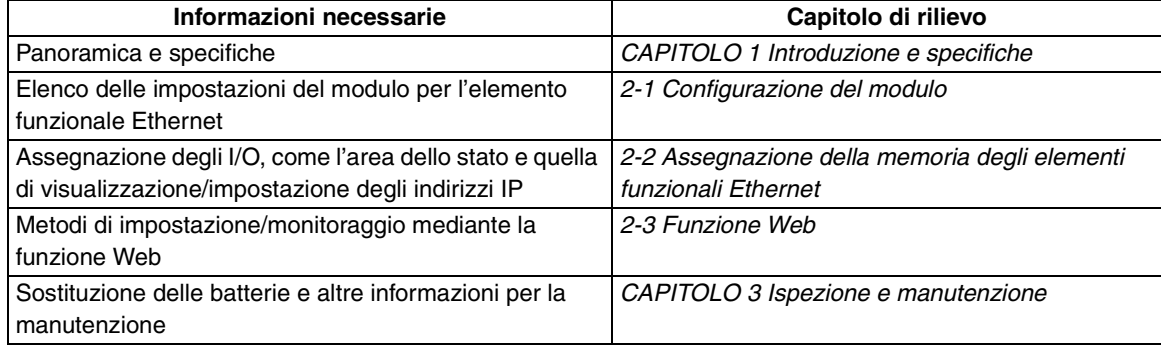

Per ulteriori dettagli relativi ad altre informazioni fare riferimento ai seguenti manuali correlati.

Leggere attentamente il presente manuale e tutti i manuali correlati elencati nelle tabelle che seguono, accertandosi di avere compreso le informazioni fornite prima di procedere all'installazione o all'utilizzo delle CPU della serie CJ in un sistema PLC.

#### **Elementi funzionali CPU**

Per informazioni dettagliate sugli elementi funzionali CPU, fare riferimento ai seguenti manuali relativi alle CPU CJ1M CJ1M-CPU1□ (prive di I/O integrati).

#### **Elementi funzionali CPU**

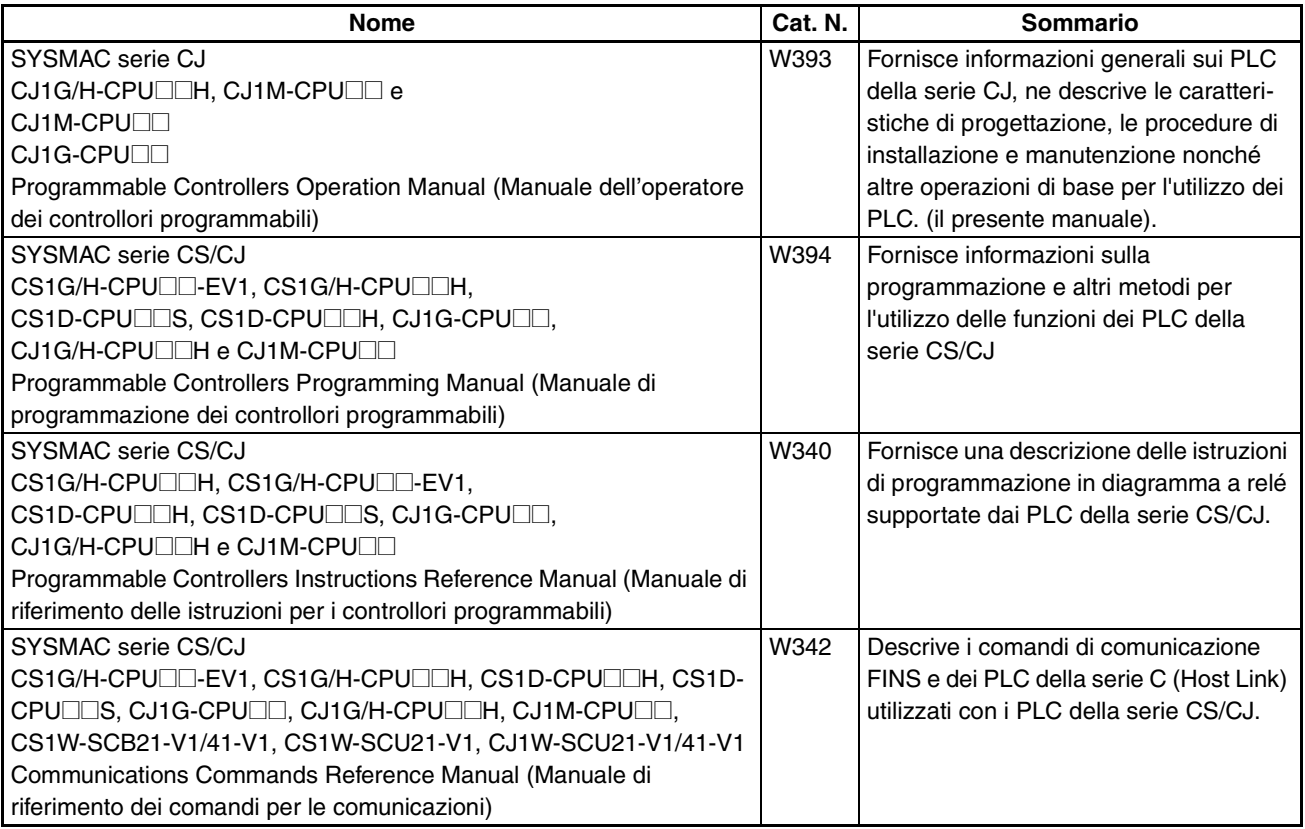

#### **Dispositivi periferici**

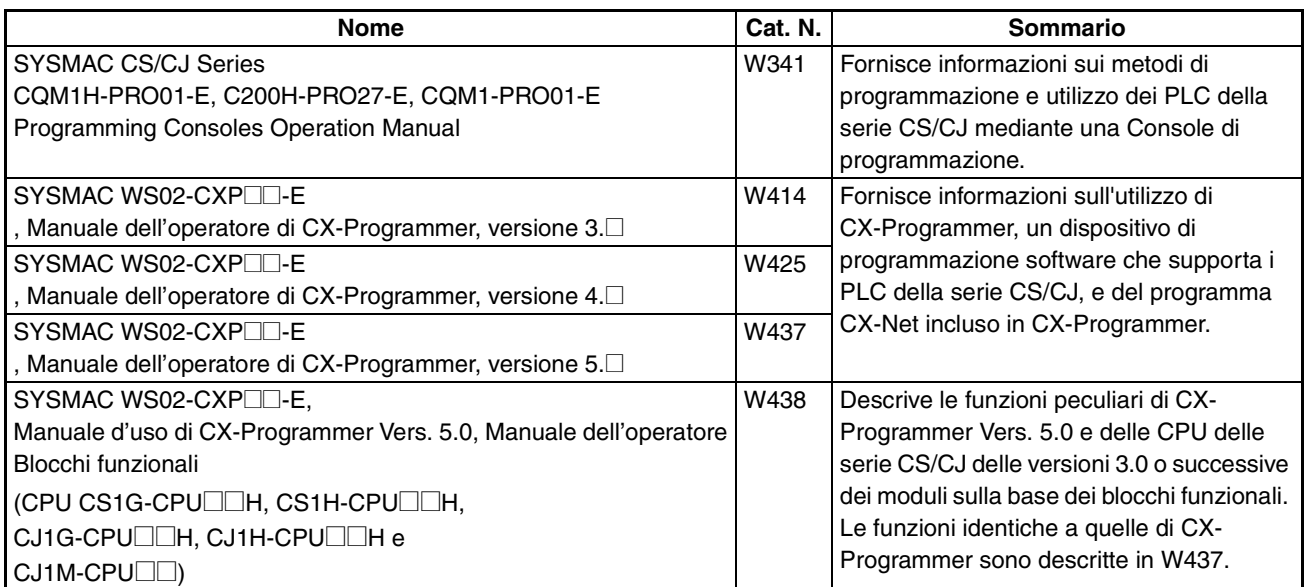

#### **Elementi funzionali Ethernet**

Come mostrato nella tabella che segue, l'elemento funzionale Ethernet supporta il servizio di comunicazioni FINS, la funzione di server FTP e la funzione di regolazione automatica dell'orologio. Non sono invece supportati i servizi socket e le funzioni di invio/ricezione della posta.

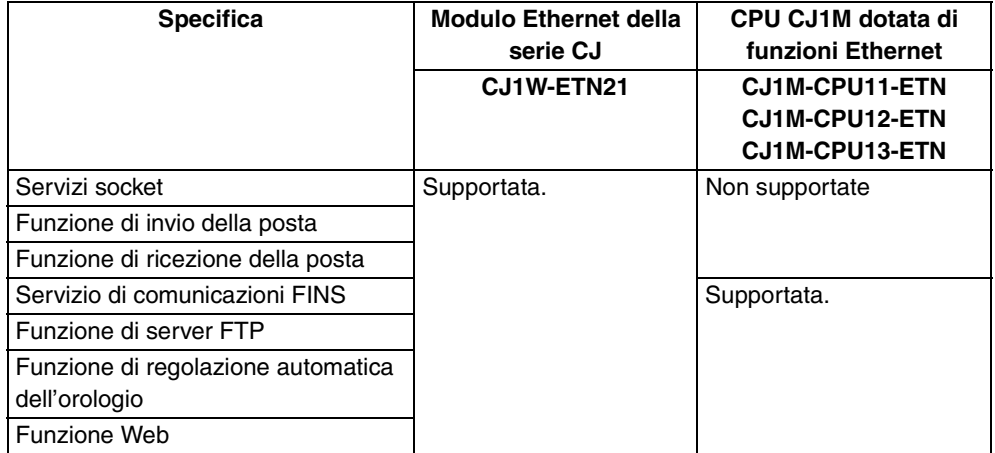

Gli indirizzi IP, l'avvio delle comunicazioni Ethernet e altre funzioni e operazioni di base, il servizio di comunicazioni FINS, la funzione di server FTP e quella di regolazione automatica dell'orologio sono identiche a quelle del modulo Ethernet CJ1W-ETN21 della serie CJ. Per informazioni dettagliate

#### sull'elemento funzionale Ethernet fare quindi riferimento ai manuali dell'operatore dei seguenti moduli Ethernet CJ1W-ETN21 della serie CJ.

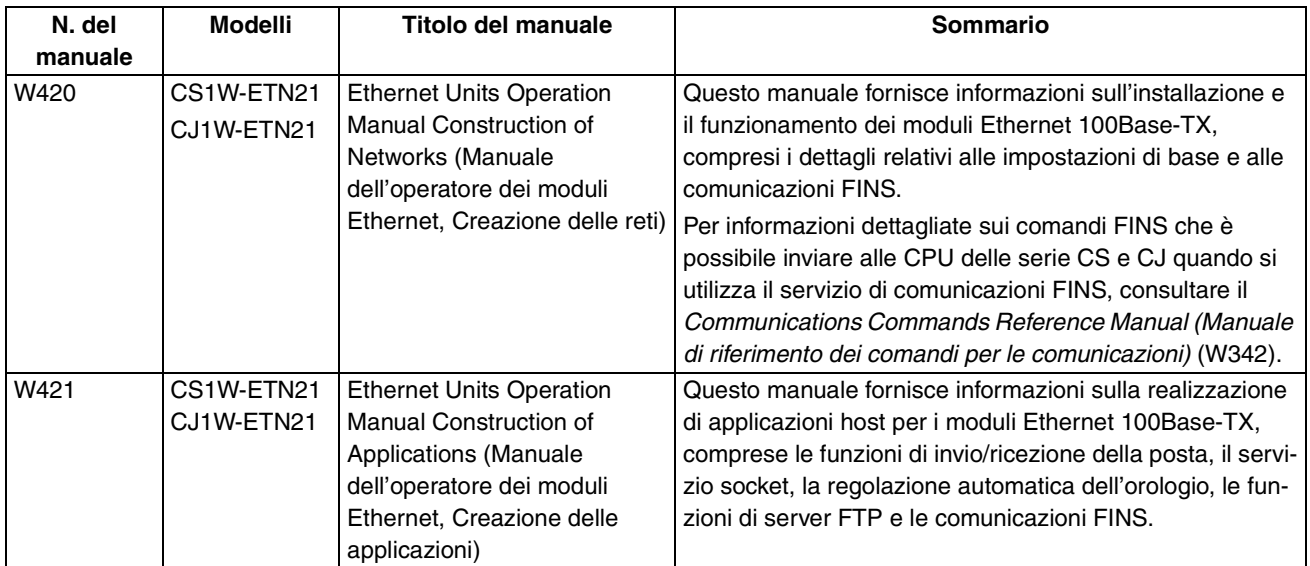

La tabella che segue mostra i capitoli di rilievo dei suddetti manuali in funzione delle informazioni richieste.

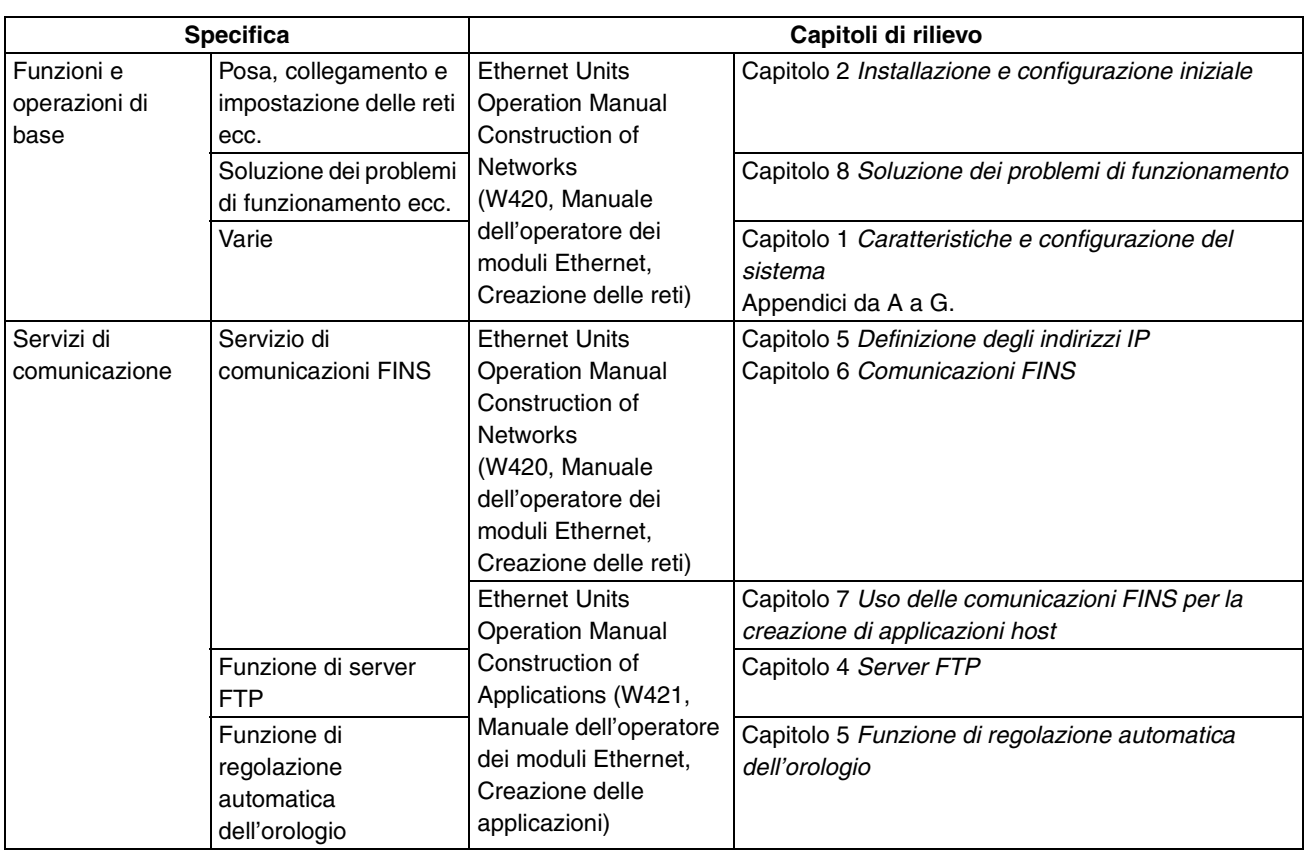

**Nota** I suddetti manuali dei moduli Ethernet non contengono alcuna descrizione degli elementi funzionali Ethernet o delle CPU CJ1M dotate di funzioni Ethernet. Nel fare riferimento a tali manuali, leggere quindi i moduli Ethernet come elementi funzionali Ethernet e le unità CJ1W-ETN21 come CJ1M-CPU1@-ETN.

# <span id="page-16-1"></span>**PRECAUZIONI**

<span id="page-16-0"></span>In questo capitolo sono riportate le precauzioni generali per l'uso dei controllori programmabili (PLC) della serie CJ e dei dispositivi collegati.

**Le informazioni contenute in questo capitolo sono importanti per garantire un utilizzo sicuro e affidabile dei controllori programmabili. È necessario leggere il capitolo e comprenderne il contenuto prima di configurare o utilizzare un PLC.**

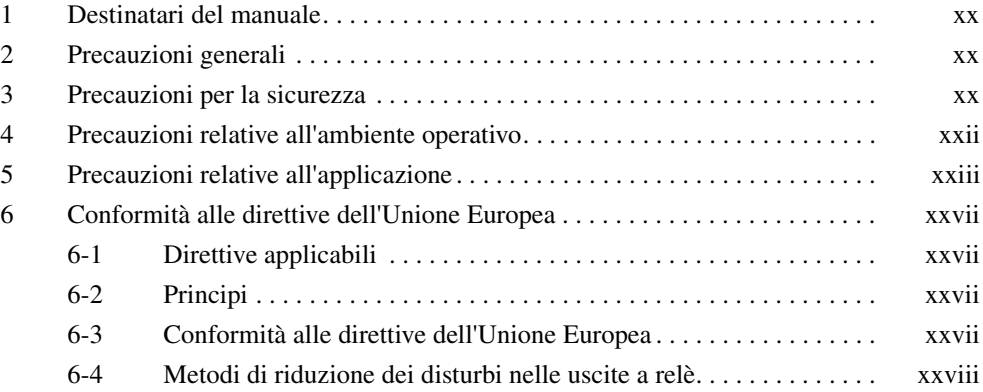

# <span id="page-17-1"></span><span id="page-17-0"></span>**1 Destinatari del manuale**

Il presente manuale si rivolge al seguente personale, che deve avere anche conoscenze di sistemi elettrici, quale un ingegnere elettronico.

- Responsabili dell'installazione di sistemi di automazione industriale.
- Responsabili della progettazione di sistemi di automazione industriale.
- <span id="page-17-4"></span>• Responsabili della gestione di sistemi di automazione industriale e delle relative infrastrutture.

# <span id="page-17-2"></span>**2 Precauzioni generali**

L'utente deve utilizzare il prodotto in base alle specifiche riportate nei manuali dell'operatore.

Prima di utilizzare il prodotto in condizioni non previste dal manuale o di applicarlo a sistemi di controllo nucleare, sistemi ferroviari, sistemi per aviazione, veicoli, sistemi di combustione, apparecchiature medicali, macchine da Luna Park, apparecchiature di sicurezza e qualunque altro sistema, macchina o apparecchiatura il cui utilizzo improprio possa comportare il rischio di gravi lesioni a persone e danni alla proprietà, rivolgersi al proprio rappresentante OMRON.

Accertarsi che i valori nominali e le specifiche del prodotto siano sufficienti per i sistemi, le macchine e le apparecchiature che verranno utilizzati e dotare sempre tali sistemi, macchine e apparecchiature di doppi meccanismi di sicurezza.

<span id="page-17-5"></span>Il presente manuale fornisce informazioni sulla programmazione e sul funzionamento del Modulo. Si raccomanda di leggere il manuale prima di utilizzare il Modulo per la prima volta e tenerlo sempre a portata di mano come riferimento durante le operazioni.

 $\sqrt{N}$  AVVERTENZA È di fondamentale importanza che il PLC e tutti i relativi Moduli vengano utilizzati per lo scopo specificato e nelle condizioni specificate, in particolare in applicazioni che implicano rischi diretti o indiretti per l'incolumità delle persone. Prima di utilizzare il PLC per tali applicazioni, rivolgersi al proprio rappresentante OMRON.

# <span id="page-17-3"></span>**3 Precauzioni per la sicurezza**

 $\sqrt{N}$  AVVERTENZA L'elemento funzionale CPU aggiorna gli I/O anche quando il programma non è in esecuzione (vale a dire anche nella modalità PROGRAM). Verificare preliminarmente lo stato della sicurezza prima di modificare lo stato di qualunque parte della memoria assegnata ai Moduli di I/O, ai Moduli di I/O speciale o ai Moduli CPU bus. Qualunque modifica ai dati della memoria assegnata a un Modulo può provocare l'inattesa attivazione dei carichi collegati a tale Modulo. Una qualunque delle seguenti operazioni può determinare la modifica dello stato della memoria.

- Trasferimento di dati della memoria I/O da un dispositivo di programmazione all'elemento funzionale CPU.
- Modifica degli attuali valori in memoria da un dispositivo di programmazione.
- Impostazione/ripristino forzato di bit da un dispositivo di programmazione.
- Trasferimento di file della memoria I/O da una schedina di memoria o dalla memoria EM per i file all'area dell'elemento funzionale CPU.
- Trasferimento di dati della memoria I/O da un computer host o da un altro PLC collegato in rete.

 $\bigwedge$  AVVERTENZA Non tentare di aprire un Modulo in presenza di alimentazione, in quanto ciò implica il rischio di scosse elettriche.

 $\mathcal{A}$  **AVVERTENZA** Non toccare i terminali o le morsettiere quando il sistema è alimentato, in quanto ciò implica il rischio di scosse elettriche.

 $\sqrt{N}$  AVVERTENZA Non tentare di smontare, riparare o modificare alcun Modulo. Qualsiasi intervento in tal senso potrebbe provocare un funzionamento incorretto, incendi o scosse elettriche.

 $\sqrt{N}$  AVVERTENZA Non toccare il Modulo di alimentazione mentre eroga corrente o immediatamente dopo lo spegnimento, in quanto ciò implica il rischio di scosse elettriche.

 $\sqrt{N}$  AVVERTENZA Applicare adeguate misure di sicurezza ai circuiti esterni (cioè, esterni al controllore programmabile), incluse quelle riportate di seguito, per garantire la massima sicurezza del sistema in caso di anomalie dovute al funzionamento incorretto del PLC o ad altri fattori esterni che influiscono sul funzionamento del PLC. Disattendere queste precauzioni potrebbe essere causa di gravi incidenti.

- I circuiti di controllo esterni devono essere dotati di circuiti di arresto di emergenza, circuiti di interblocco, limitatori di ampiezza e altre misure di sicurezza analoghe.
- Il PLC disattiva tutte le uscite quando la funzione di autodiagnostica rileva un errore o viene eseguita un'istruzione FALS (allarme di guasto grave). Come contromisura in caso di tali errori, il sistema deve essere dotato di misure di sicurezza esterne.
- Le uscite del PLC potrebbero restare attivate o disattivate in caso di deposizione elettrolitica, bruciatura dei relè di uscita o distruzione dei transistor di uscita. Come contromisura per questo problema, il sistema deve essere dotato di misure di sicurezza esterne.
- In presenza di sovraccarico o cortocircuito sull'uscita a 24 Vc.c. (alimentazione di servizio del PLC), si potrebbe verificare un abbassamento di tensione e una conseguente disattivazione delle uscite. Come contromisura per questo problema, il sistema deve essere dotato di misure di sicurezza esterne.
- $\langle \cdot | \cdot \rangle$  Attenzione Verificare lo stato di sicurezza prima di trasferire file di dati memorizzati nella memoria per i file (schedina di memoria o memoria EM per i file) all'area degli I/O (CIO) dell'elemento funzionale CPU utilizzando un dispositivo di programmazione. In caso contrario, è possibile che i dispositivi collegati al modulo di uscita non funzionino in modo corretto, indipendentemente dalla modalità operativa dell'elemento funzionale CPU.
- $\langle \cdot | \cdot \rangle$  Attenzione II cliente è tenuto a implementare meccanismi di sicurezza per quasti ed errori allo scopo di garantire la sicurezza in caso di segnali errati, mancanti o anomali provocati da guasti a carico delle linee di segnale, cadute di tensione temporanee o altre cause. Se non si adottano misure adeguate, l'eventuale funzionamento anomalo può causare incidenti gravi.
- $\sqrt{!}$  Attenzione Eseguire modifiche in linea solo dopo aver verificato che l'estensione del tempo di ciclo non provoca effetti negativi. In caso contrario, i segnali di ingresso potrebbe risultare illeggibili.
- <span id="page-19-0"></span> $\triangle$  Attenzione Verificare lo stato di sicurezza sul nodo di destinazione prima di trasferire un programma o modificare il contenuto dell'area di memoria I/O. La mancata osservanza di questa precauzione prima di procedere a tali operazioni implica il rischio di lesioni.
- $\sqrt{!}$  Attenzione Serrare le viti sulla morsettiera del Modulo di alimentazione c.a. applicando la coppia specificata nel manuale dell'operatore. La presenza di viti allentate può provocare bruciature o il funzionamento incorretto.
- $\sqrt{N}$  Attenzione Gli elementi funzionali CPU CJ1M eseguono automaticamente il backup del programma utente e dei dati di parametro nella memoria flash quando tali dati vengono scritti nell'elemento funzionale CPU. I dati della memoria I/O (comprese le aree DM, EM e HR) non vengono tuttavia scritti nella memoria flash. Un'apposita batteria consente di conservare i dati delle aree DM, EM e HR nel caso in cui si verifichino cadute di tensione. Se si verificano errori relativi alla batteria, i dati contenuti in queste aree potrebbero risultare non corretti dopo la caduta di tensione. Se i dati delle aree DM, EM e HR vengono utilizzati per il controllo di uscite esterne, impedire l'invio di dati non corretti quando il flag di errore della batteria (A40204) è attivato. Le aree come quelle DM, EM e HR, nelle quali è possibile conservare i dati durante le cadute di tensione, sono protette da una batteria. In caso di problemi della batteria, è possibile che il contenuto delle aree di cui si è impostato il mantenimento non sia accurato anche se non si verifica un errore di memoria in grado di arrestare il funzionamento. Se necessario ai fini della sicurezza del sistema, nel programma a relè adottare misure appropriate, come il ripristino dei dati presenti in tali aree, ogni qualvolta il flag di errore della batteria (A40204) si attiva.

# <span id="page-19-1"></span>**4 Precauzioni relative all'ambiente operativo**

 $\langle \cdot | \cdot \rangle$  Attenzione Non utilizzare il sistema di controllo nei seguenti luoghi:

- <span id="page-19-2"></span>• Luoghi esposti alla luce solare diretta.
- Luoghi con temperature o tassi di umidità al di fuori dell'intervallo di valori riportato nelle specifiche.
- Luoghi soggetti a formazione di condensa a causa di considerevoli escursioni termiche.
- Luoghi esposti a gas corrosivi o infiammabili.
- Luoghi esposti a polvere (in particolare polvere metallica) o agenti salini.
- Luoghi esposti ad acqua, oli o agenti chimici.
- Luoghi soggetti a urti o vibrazioni.
- $\langle \cdot | \cdot \rangle$  Attenzione Applicare soluzioni di sicurezza adeguate e sufficienti quando si installano sistemi nei seguenti luoghi:
	- Luoghi soggetti a elettricità statica o altre forme di disturbi.
	- Luoghi con forti campi elettromagnetici.
	- Luoghi potenzialmente esposti a radioattività.
	- Luoghi in prossimità di fonti di alimentazione.
- $\sqrt{N}$  Attenzione L'ambiente in cui opera il PLC può avere un grande impatto sulla durata e sull'affidabilità del sistema. L'utilizzo in ambienti operativi non appropriati può essere causa di funzionamento incorretto, guasti e altri problemi non prevedibili. Accertarsi che l'ambiente operativo rispetti le condizioni richieste per l'installazione e che tali condizioni siano mantenute per l'intera durata di esercizio del sistema.

# <span id="page-20-1"></span><span id="page-20-0"></span>**5 Precauzioni relative all'applicazione**

Osservare le seguenti precauzioni nell'uso del PLC.

- <span id="page-20-3"></span><span id="page-20-2"></span>• Per la programmazione di più task, utilizzare CX-Programmer, il software di programmazione per Windows. La Console di programmazione può essere utilizzata per programmare un solo task ciclico e task ad interrupt. È tuttavia possibile utilizzare una Console di programmazione per modificare programmi composti da più task creati con CX-Programmer.
- $\sqrt{N}$  AVVERTENZA Attenersi sempre alle seguenti precauzioni. Il mancato rispetto di tali precauzioni può essere causa di lesioni gravi, anche mortali.
	- Durante l'installazione dei Moduli, effettuare sempre un collegamento a terra con una resistenza di 100 Ω o inferiore. Il mancato collegamento a terra a una resistenza di 100 Ω o inferiore potrebbe determinare scosse elettriche.
	- Se si collegano in cortocircuito i terminale di messa a terra della linea (LG) e di messa a terra (GR) sul Modulo di alimentazione, eseguire un collegamento a terra con una resistenza di 100 Ω o inferiore.
	- Spegnere sempre il PLC e scollegare l'alimentazione prima di eseguire una delle operazioni riportate di seguito. La mancata interruzione dell'alimentazione, comporta il rischio di scosse elettriche o il funzionamento incorretto.
		- Montaggio o smontaggio di Moduli di alimentazione, Moduli di I/O, CPU o altri Moduli.
		- Assemblaggio di Moduli.
		- Impostazione di selettori DIP o di selettori rotanti.
		- Collegamento di cavi o cablaggio del sistema.
		- Collegamento e scollegamento di connettori.
	- $\triangle$  Attenzione II mancato rispetto delle sequenti precauzioni può causare il funzionamento incorretto del PLC o del sistema o danni al PLC e ai relativi Moduli. Seguire sempre tali precauzioni.
		- Le CPU della serie CJ vengono fornite con la batteria installata e l'ora è già impostata in base all'orologio interno. Non è quindi necessario cancellare la memoria o impostare l'orologio prima dell'applicazione, come è invece richiesto per le CPU della serie CS.
		- Una copia di backup del programma utente e dei dati dell'area dei parametri presenti negli elementi funzionali CPU CJ1-H/CJ1M viene salvata nella memoria flash integrata. Durante l'esecuzione del backup, l'indicatore BKUP posto sulla parte anteriore della CPU si accende. Non spegnere la CPU quando l'indicatore BKUP è acceso. Se si interrompe l'alimentazione, il backup dei dati non verrà eseguito.
		- Quando si utilizza una CPU della serie CJ, se nella configurazione del PLC è specificato l'utilizzo della modalità impostata sulla Console di programmazione ma non è collegata alcuna Console, l'elemento funzionale CPU viene avviato nella modalità RUN. Questa è l'impostazione predefinita della configurazione del PLC. (Nelle medesime condizioni, gli elementi funzionali CPU CS1 vengono avviati nella modalità PROGRAM.)
		- Quando si crea un file AUTOEXEC.IOM mediante un dispositivo di programmazione, quale una Console di programmazione o il software CX-

Programmer, per il trasferimento automatico dei dati all'avvio, impostare il primo indirizzo di scrittura su D20000 e verificare che le dimensioni dei dati non superino la capacità dell'area DM. Quando all'avvio il file di dati viene letto dalla schedina di memoria, i dati vengono scritti nell'elemento funzionale CPU a partire dall'indirizzo D20000, anche se al momento della creazione del file AUTOEXEC.IOM è stato specificato un indirizzo diverso. Inoltre, se si supera la capacità dell'area DM, e tale possibilità può verificarsi quando si utilizza CX-Programmer, i dati rimanenti verranno scritti nell'area EM.

- Accendere sempre il PLC prima di accendere il sistema di controllo. Se il PLC viene acceso dopo il sistema di controllo, potrebbero verificarsi errori di segnale temporanei a livello del sistema di controllo, in quanto i terminali di uscita sui Moduli di uscita c.c. e altri Moduli vengono momentaneamente sollecitati quando si accende il PLC.
- Il cliente è tenuto a implementare meccanismi di sicurezza per guasti ed errori allo scopo di garantire la sicurezza nel caso in cui le uscite dei Moduli di uscita rimangano attivate a seguito di guasti dei circuiti interni a carico di relè, transistor e altri elementi.
- Il cliente è tenuto a implementare meccanismi di sicurezza per guasti ed errori allo scopo di garantire la sicurezza in caso di segnali errati, mancanti o anomali provocati da guasti a carico delle linee di segnale, cadute di tensione temporanee o altre cause.
- È responsabilità del cliente dotare i circuiti esterni, ovvero esterni al controllore programmabile, di circuiti di interblocco, circuiti di finecorsa e altre misure di sicurezza analoghe.
- Non spegnere il PLC durante il trasferimento di dati. In particolare, non spegnere il PLC durante le operazioni di lettura o scrittura su una schedina di memoria e non rimuovere la schedina mentre l'indicatore BUSY è acceso. Per rimuovere una schedina di memoria, premere innanzitutto l'interruttore di alimentazione della schedina, quindi attendere che l'indicatore BUSY si spenga prima di rimuoverla.
- Se il bit di ritenzione IOM è impostato su ON e si passa dalla modalità operativa RUN o MONITOR alla modalità PROGRAM, le uscite del PLC non vengono disattivate e mantengono lo stato precedente. Accertarsi che i carichi esterni non instaurino condizioni pericolose quando ciò accade. Se il funzionamento viene interrotto a causa di un errore fatale, inclusi gli errori generati dall'istruzione FALS(007), tutte le uscite del Modulo di uscita vengono disattivate e viene mantenuto solo lo stato delle uscite interne.
- Il contenuto delle aree DM, EM e HR dell'elemento funzionale CPU è protetto da una batteria. Se la batteria si scarica, i dati potrebbero andare persi. Adottare le soluzioni adeguate a livello di programma utilizzando il flag di errore della batteria (A40204) per la reinizializzazione dei dati o la segnalazione delle azioni da intraprendere nel caso in cui la carica della batteria si esaurisca.
- Utilizzare sempre tensioni di alimentazione specificate nei manuali dell'operatore. Una tensione errata può provocare un funzionamento incorretto o bruciature.
- Adottare le misure necessarie per garantire che il sistema sia sempre alimentato nel rispetto delle specifiche di tensione e frequenza nominali. Prestare particolare attenzione in ambienti in cui l'alimentazione è instabile. Un'alimentazione non adeguata può comportare un funzionamento incorretto.
- Installare interruttori esterni o altri dispositivi di sicurezza per evitare cortocircuiti nelle aree di cablaggio esterno. Misure insufficienti di protezione da cortocircuiti potrebbero causare bruciature.
- Non applicare ai Moduli di ingresso tensioni superiori alla tensione di ingresso nominale. Tensioni eccessivamente alte potrebbero essere causa di bruciature.
- Non applicare tensioni o collegare carichi ai Moduli di uscita superiori alla corrente di carico massima. Tensioni o carichi eccessivamente elevati potrebbero essere causa di bruciature.
- Quando si eseguono le prove della resistenza di isolamento o della rigidità dielettrica, scollegare il terminale di messa a terra della linea di alimentazione da quello della messa a terra funzionale. In caso contrario possono verificarsi bruciature.
- Installare i Moduli in modo appropriato, seguendo le istruzioni riportate nei manuali dell'operatore. L'installazione errata dei Moduli può comportare un funzionamento incorretto.
- Accertarsi che tutte le viti dei terminali e le viti dei connettori dei cavi siano serrate rispettando la coppia specificata nei relativi manuali. Una coppia di serraggio non appropriata può comportare un funzionamento incorretto.
- Durante il cablaggio, lasciare l'etichetta attaccata al Modulo. La rimozione dell'etichetta può comportare la penetrazione di materiale estraneo nel Modulo e il conseguente funzionamento incorretto.
- Una volta completato il cablaggio, rimuovere l'etichetta per garantire un'appropriata dissipazione del calore. Se non si rimuove l'etichetta, il Modulo potrebbe non funzionare correttamente.
- Quando si procede al cablaggio, utilizzare terminali a crimpare. Non collegare direttamente ai terminali fili scoperti. Il collegamento diretto di fili scoperti può causare bruciature.
- Accertarsi di cablare correttamente tutti i collegamenti.
- Verificare a fondo l'intero cablaggio e le impostazioni degli interruttori prima di alimentare il Modulo. Un cablaggio errato può essere causa di bruciature.
- Installare i Moduli solo dopo aver verificato tutte le morsettiere e i connettori.
- Accertarsi che le morsettiere, i Moduli di memoria, le prolunghe e altri componenti dotati di dispositivi di bloccaggio siano correttamente bloccati in posizione. L'errato bloccaggio di questi componenti può causare un funzionamento incorretto.
- Verificare le impostazioni degli interruttori, il contenuto dell'area DM e ogni altro prerequisito prima di mettere in funzione il sistema. L'avvio in presenza di impostazioni o dati non corretti può provocare un funzionamento imprevisto.
- Verificare la corretta esecuzione del programma utente prima di eseguirlo sul Modulo. La mancata verifica del programma può provocare un funzionamento imprevisto.
- Prima di eseguire le operazioni riportate di seguito, accertarsi che non abbiano effetti negativi sul sistema. Disattendere questa precauzione potrebbe dare luogo a un funzionamento imprevisto.
	- Cambio della modalità operativa del PLC (compresa l'impostazione della modalità operativa all'avvio).
	- Impostazione/ripristino forzato di qualunque bit in memoria.
- Modifica del valore attuale di qualsiasi canale o valore impostato in memoria.
- Riprendere il funzionamento solo dopo aver trasferito nell'elemento funzionale CPU il contenuto delle aree DM e HR e tutti gli altri dati necessari per la ripresa del funzionamento. Disattendere questa precauzione potrebbe dare luogo a un funzionamento imprevisto.
- Non tirare o piegare i cavi oltre il limite di resistenza naturale. Ciò potrebbe provocarne la rottura.
- Non appoggiare alcun oggetto sui cavi. Ciò potrebbe provocarne la rottura.
- Non utilizzare cavi RS-232C per personal computer di terze parti. Utilizzare sempre i cavi speciali elencati in questo manuale o assemblare i cavi in conformità alle specifiche indicate. L'impiego di cavi di terze parti potrebbe causare danni ai dispositivi esterni o alla CPU.
- Non collegare il pin 6 (linea di alimentazione a +5 V) della porta RS-232C di una CPU a un dispositivo esterno diverso da un adattatore RS-422A CJ1W-CIF11 o da un adattatore RS-232C/RS-422A NT-AL001. Ciò può danneggiare il dispositivo esterno o la CPU.
- Quando si sostituiscono componenti, accertarsi sempre che le specifiche tecniche del nuovo componente siano appropriate. Disattendere questa precauzione può causare un funzionamento incorretto o bruciature.
- Prima di toccare un Modulo, toccare un oggetto metallico con messa a terra per scaricare l'elettricità statica accumulata. Disattendere questa precauzione può causare un funzionamento incorretto o danneggiare il Modulo.
- Quando si trasportano o immagazzinano schede di circuiti stampati, coprirle sempre con materiale antistatico per proteggerle dall'elettricità statica e mantenere la temperatura appropriata.
- Non toccare le schede di circuiti stampati o i componenti montati sulle schede a mani nude. Sulle schede vi sono contatti appuntiti ed altre parti che, se toccate incautamente, potrebbero provocare lesioni.
- Non cortocircuitare i terminali della batteria né caricare, smontare, scaldare eccessivamente o incenerire la batteria. Non sottoporre la batteria a forti urti. Ciò potrebbe provocare dispersione, rottura, emissione di calore o combustione della batteria. Eliminare le batterie che hanno subito forti urti, ad esempio cadendo sul pavimento. in quanto potrebbero verificarsi perdite di elettroliti durante l'uso.
- Gli standard UL richiedono che le batterie vengano sostituite solo da tecnici esperti. Non consentire la sostituzione delle batterie da parte di personale non qualificato.
- Dopo avere collegato tra loro i Moduli di alimentazione, le CPU, i Moduli di I/O, i Moduli di I/O speciale o i Moduli CPU bus, fissare i Moduli facendo scattare in posizione di blocco i dispositivi scorrevoli posti sulla parte superiore e inferiore dei Moduli. Se i Moduli non sono correttamente fissati, potrebbero non funzionare correttamente. Assicurarsi di collegare il coperchio terminale fornito con la CPU al Modulo installato all'estrema destra. Se il coperchio terminale non è montato, i PLC della serie CJ non funzioneranno correttamente.
- L'impostazione di tabelle data link o parametri non corretti può dare luogo a un funzionamento imprevisto. Anche se le tabelle data link e i parametri sono stati impostati correttamente, verificare che il sistema controllato non ne sia influenzato negativamente prima di avviare o interrompere i data link.

• Quando le tabelle di routing vengono trasferite da un dispositivo di programmazione all'elemento funzionale CPU, i moduli CPU bus vengono riavviati. Il riavvio di tali Moduli è necessario per la lettura e l'abilitazione delle nuove tabelle di routing. Verificare che il sistema non evidenzi problemi prima di consentire la reimpostazione dei Moduli CPU bus.

# <span id="page-24-1"></span><span id="page-24-0"></span>**6 Conformità alle direttive dell'Unione Europea**

#### <span id="page-24-2"></span>**6-1 Direttive applicabili**

- <span id="page-24-5"></span>• Direttive sulla compatibilità elettromagnetica (EMC)
- Direttiva per le basse tensioni (LVD)

#### <span id="page-24-3"></span>**6-2 Principi**

#### **Direttive sulla compatibilità elettromagnetica (EMC)**

I dispositivi OMRON conformi alle Direttive dell'Unione Europea sono altresì conformi agli standard EMC, in modo da poter essere facilmente integrati con altri dispositivi o macchine complesse. La conformità dei singoli prodotti agli standard EMC è stata verificata (vedere nota). Tuttavia, la conformità del prodotto agli standard, una volta installato nel sistema del cliente, deve essere verificata dal cliente stesso.

Le prestazioni relative agli standard EMC dei dispositivi OMRON conformi alle Direttive dell'Unione Europea variano a seconda della configurazione, del cablaggio e di altre condizioni dell'apparecchiatura o del pannello di controllo su cui i dispositivi OMRON sono installati. Pertanto, sarà cura del cliente effettuare i controlli finali per accertare che tali dispositivi e la macchina nel suo complesso siano conformi agli standard EMC.

**Nota** Gli standard di compatibilità elettromagnetica applicabili sono i seguenti:

EMS (Suscettibilità elettromagnetica): EN 61000-6-2 EMI (Interferenza elettromagnetica): EN 61000-6-4 (Emissione irradiata: norme 10 m)

#### **Direttiva per le basse tensioni (LVD)**

Accertarsi sempre che i dispositivi che operano nella gamma di tensioni 50- 1.000 Vc.a. o 75-1.500 Vc.c. soddisfino gli standard di sicurezza per il PLC (EN 61131-2).

### <span id="page-24-4"></span>**6-3 Conformità alle direttive dell'Unione Europea**

I PLC della serie CJ sono conformi alle Direttive dell'Unione Europea. Per garantire che la macchina o il dispositivo in cui viene utilizzato il PLC della serie CJ sia conforme alle Direttive dell'Unione Europea, è necessario soddisfare i seguenti requisiti di installazione del PLC:

- *1,2,3...* 1. Il PLC della serie CJ deve essere installato in un pannello di controllo.
	- 2. È necessario utilizzare un isolamento rinforzato o un doppio isolamento per gli alimentatori c.c. utilizzati per l'alimentazione dei Moduli di comunicazione e di I/O.
	- 3. I PLC della serie CJ conformi alle Direttive dell'Unione Europea sono conformi anche allo standard generico sulle emissioni (EN 61000-6-4). Le caratteristiche per le emissioni irradiate possono variare a in base alla configurazione del pannello di controllo utilizzato, agli altri dispositivi collegati al pannello di controllo, al cablaggio e ad altre condizioni specifiche. È pertanto necessario verificare che la macchina nel suo complesso o l'apparecchiatura utilizzata sia conforme alle Direttive dell'Unione Europea.

### <span id="page-25-0"></span>**6-4 Metodi di riduzione dei disturbi nelle uscite a relè**

I PLC della serie CJ sono conformi allo standard generico sulle emissioni (EN 61000-6-4) delle Direttive EMC. Tuttavia, i disturbi generati dalla commutazione delle uscite a relè potrebbero non risultare conformi a questi standard. Qualora ciò si verifichi, è necessario applicare un filtro antidisturbo dal lato carico o adottare altre soluzioni equivalenti esterne al PLC.

Le soluzioni da adottare per soddisfare i requisiti posti dagli standard possono variare a seconda dei dispositivi collegati sul lato carico, del cablaggio, della configurazione delle macchine e così via. Di seguito sono riportati alcuni esempi di soluzioni per la riduzione dei disturbi generati.

#### **Contromisure**

(Per ulteriori dettagli fare riferimento allo standard EN 61000-6-4.)

Non è necessaria alcuna contromisura per la riduzione dei disturbi se la frequenza di commutazione del carico per l'intero sistema, incluso il PLC, è inferiore a 5 volte al minuto.

È necessario adottare contromisure per la riduzione dei disturbi se la frequenza di commutazione del carico per l'intero sistema, incluso il PLC, è superiore a 5 volte al minuto.

#### **Esempi di contromisure**

Quando si commuta un carico induttivo, collegare un dispositivo di protezione da sovracorrente, diodi e così via in parallelo con il carico o contatto come mostrato di seguito.

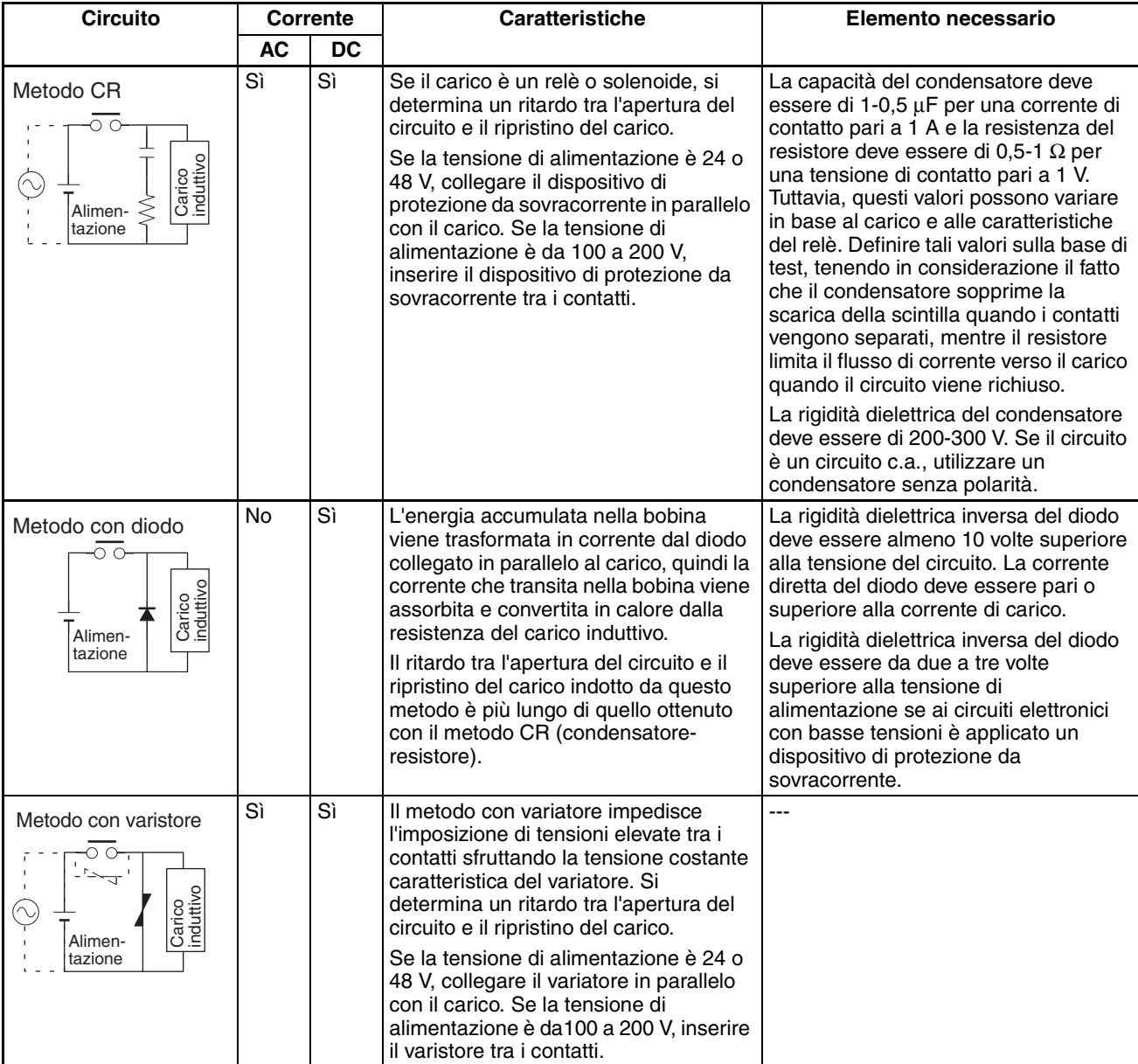

Quando si commuta un carico con una forte corrente di picco, come in una lampada a incandescenza, ridurre la corrente come illustrato di seguito.

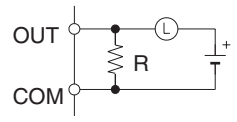

Generando una corrente di riposo pari a circa un terzo del valore nominale della lampada a incandescenza

**Soluzione 1** Soluzione 2

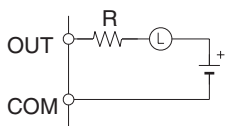

Utilizzando un resistore per limitare il flusso di corrente

# <span id="page-28-1"></span>**CAPITOLO 1 Introduzione e specifiche**

<span id="page-28-0"></span>Questo capitolo introduce le caratteristiche, le funzioni e le specifiche speciali delle CPU CJ1M dotate di funzioni Ethernet e descrive le differenze tra l'elemento funzionale Ethernet incorporato nella CPU e quello dei moduli Ethernet separati.

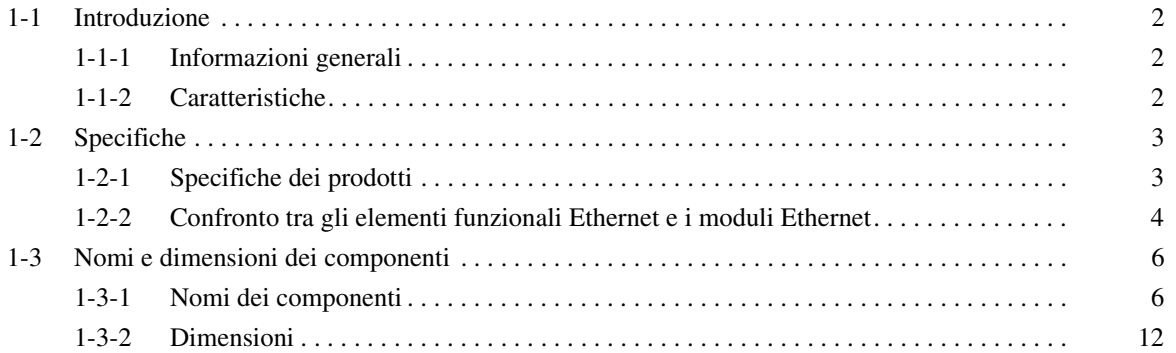

# <span id="page-29-1"></span><span id="page-29-0"></span>**1-1 Introduzione**

### <span id="page-29-2"></span>**1-1-1 Informazioni generali**

Le CPU CJ1M dotate di funzioni Ethernet riuniscono l'elevata velocità, la grande capacità e la multifunzionalità delle CPU SYSMAC della serie CJ in un micro PLC dotato delle funzioni di un modulo Ethernet.

**Nota** L'elemento funzionale Ethernet fa parte della CPU, e non può essere rimosso. L'elemento Ethernet viene contato come la prima posizione sul rack principale; pertanto, il numero massimo di moduli di I/O che è possibile montare nel rack CPU è 9 moduli.

Le CPU CJ1M-CPU1@-ETN contengono un elemento funzionale CPU combinato con un elemento funzionale Ethernet. L'elemento funzionale CPU dispone delle stesse funzioni delle CPU CJ1M-CPU1□ CJ1M (prive di I/O integrati) delle versioni 3.0 o successive. L'elemento funzionale Ethernet fornisce le principali funzioni del modulo Ethernet CJ1W-ETN21.

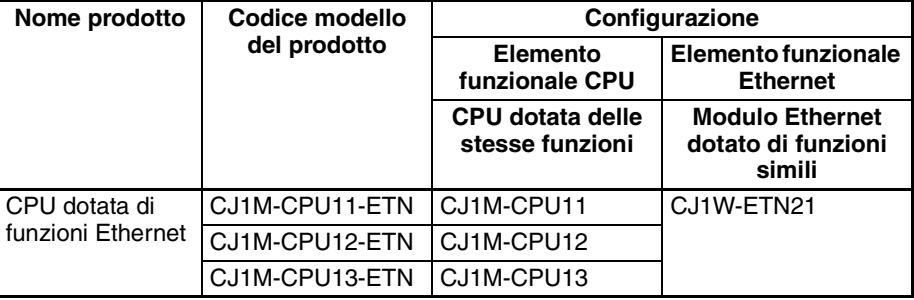

#### **Elemento funzionale CPU**

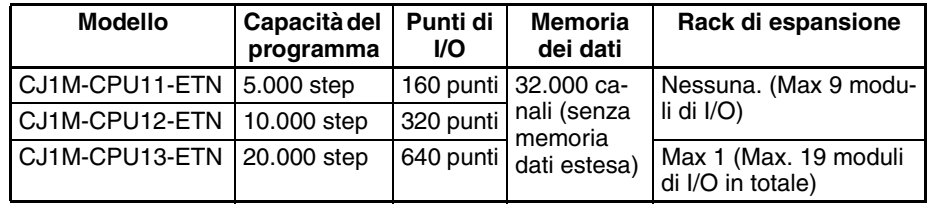

#### **Elemento funzionale Ethernet**

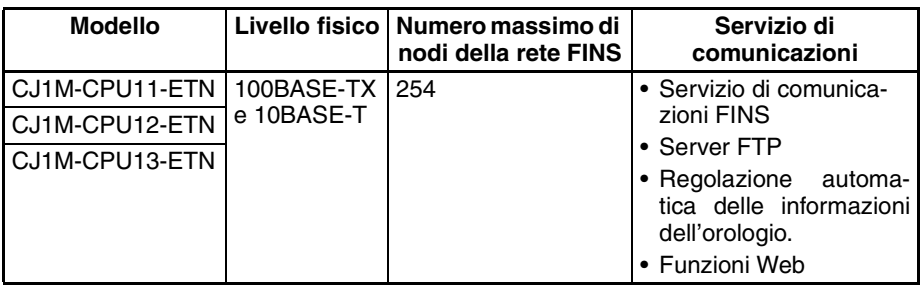

#### <span id="page-29-3"></span>**1-1-2 Caratteristiche**

- L'elemento funzionale CPU dispone delle funzioni di una CPU CJ1M priva di I/O integrato.
- La CPU supporta i servizi di comunicazioni FINS, i servizi FTP e la regolazione automatica dell'orologio, senza richiedere l'installazione di un modulo Ethernet separato.

**Nota** Non sono supportati i servizi socket e l'invio / la ricezione della posta.

• Le impostazioni del modulo e il monitoraggio dello stato dell'elemento funzionale Ethernet possono essere effettuati dal browser Web.

# <span id="page-30-1"></span><span id="page-30-0"></span>**1-2 Specifiche**

# <span id="page-30-3"></span><span id="page-30-2"></span>**1-2-1 Specifiche dei prodotti**

#### **Elemento funzionale CPU**

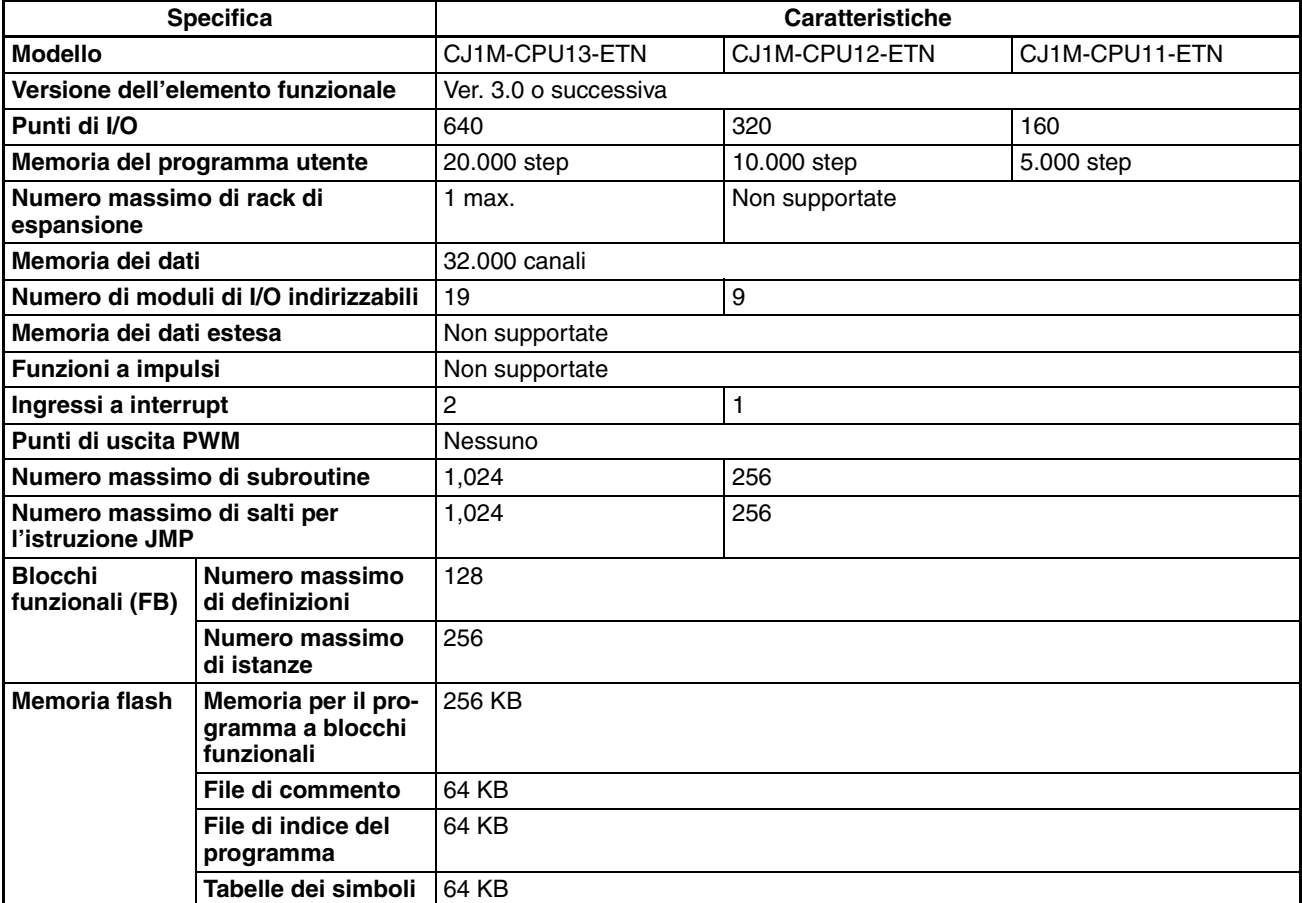

#### **Specifiche di trasferimento dell'elemento funzionale Ethernet**

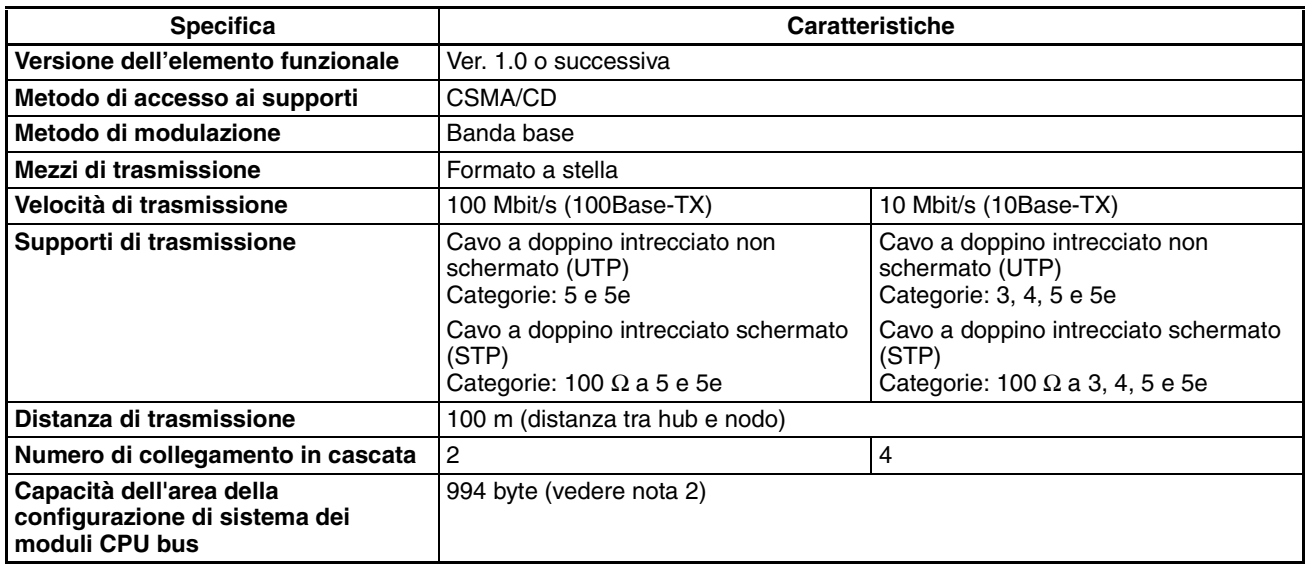

#### **Caratteristiche comuni**

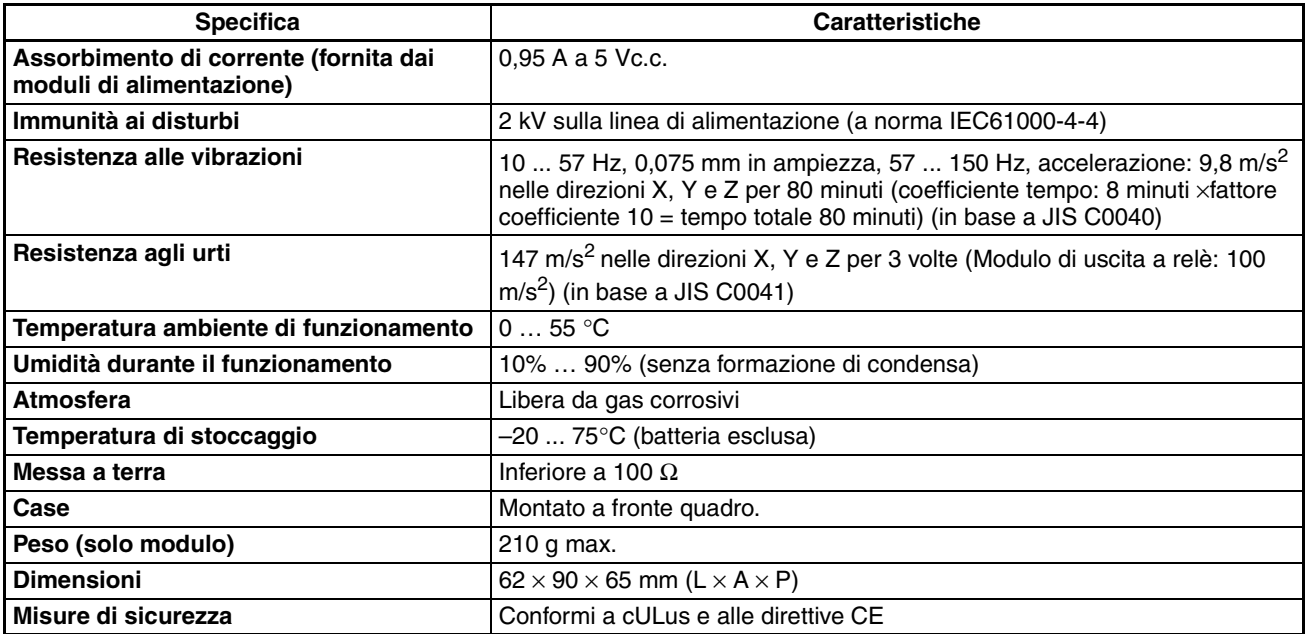

- **Nota** 1. Il numero di step in un programma non corrisponde al numero di istruzioni. Ad esempio, le istruzioni LD e OUT richiedono 1 step ciascuna, mentre l'istruzione MOV(021) richiede 3 step. La capacità del programma indica il numero totale di step richiesto per tutte le istruzioni nel programma. Per informazioni dettagliate sul numero di step necessari per ciascuna istruzione, fare riferimento al manuale *SYSMAC CJ-series Programmable Controllers Operation Manual* (W393, Manuale dell'operatore dei controllori programmabili SYSMAC della serie CJ).
	- 2. L'elemento funzionale Ethernet delle CPU CJ1M dotate di funzioni Ethernet dispone anche di un'assegnazione nell'area della configurazione di sistema dei moduli CPU bus.

### <span id="page-31-0"></span>**1-2-2 Confronto tra gli elementi funzionali Ethernet e i moduli Ethernet**

La tabella che segue mostra le differenze tra le CPU CJ1M dotate di funzioni Ethernet e i moduli Ethernet della serie CJ.

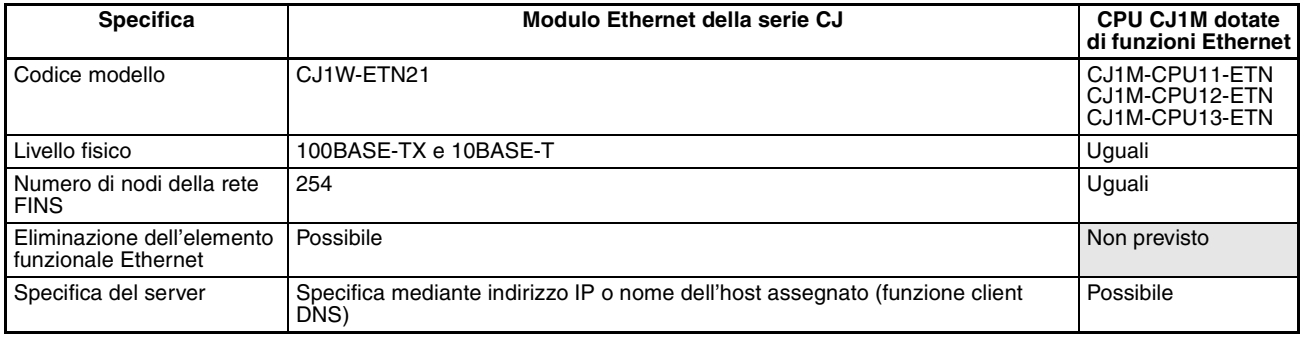

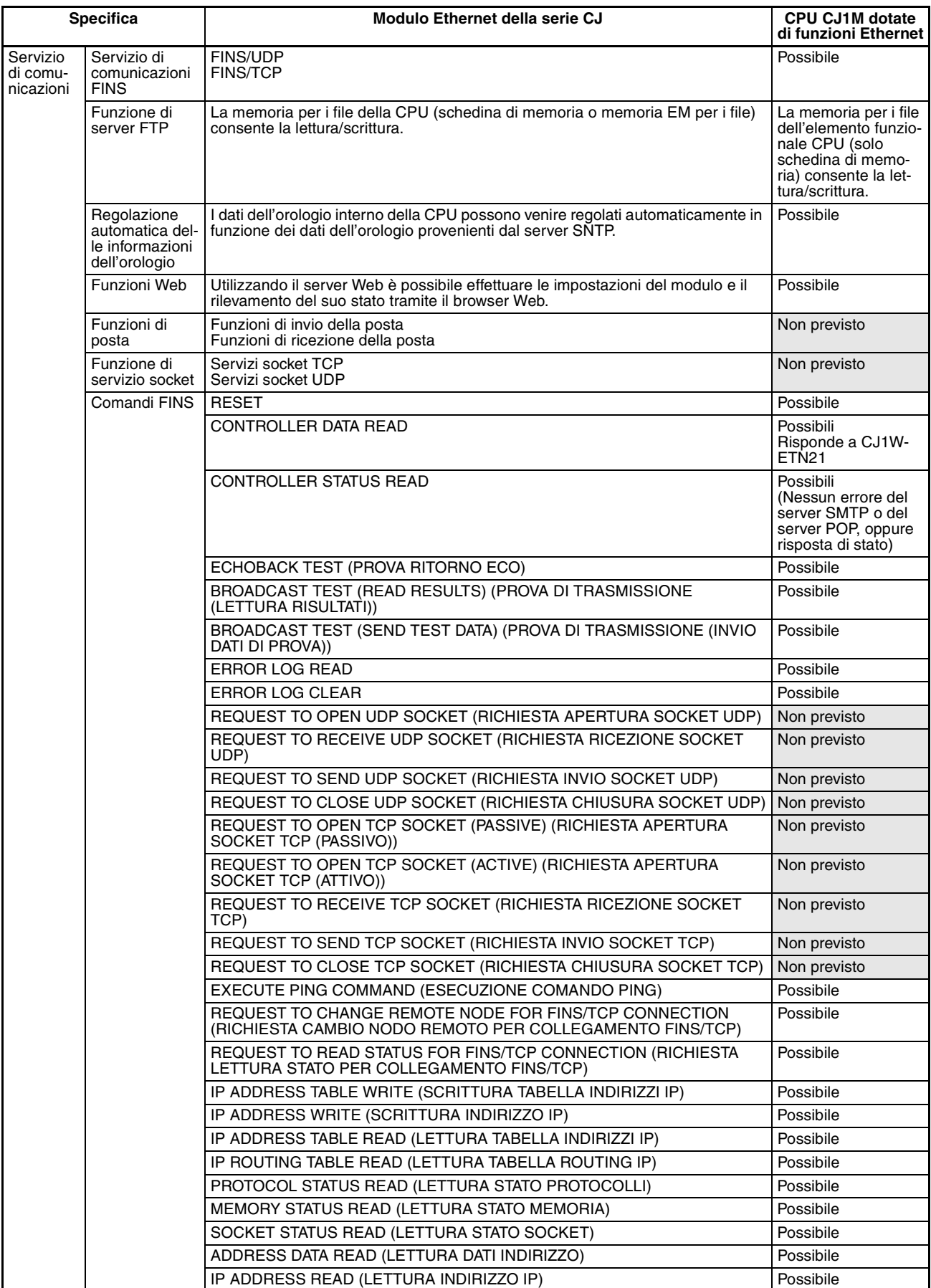

# <span id="page-33-1"></span><span id="page-33-0"></span>**1-3 Nomi e dimensioni dei componenti**

### <span id="page-33-2"></span>**1-3-1 Nomi dei componenti**

**Nota** Applicare sempre i coperchi dei connettori per proteggere i connettori dalla polvere quando non si utilizza la porta periferiche o la porta RS-232C.

#### **CPU CJ1M CJ1M-CPU1**@**-ETN dotate di funzioni Ethernet**

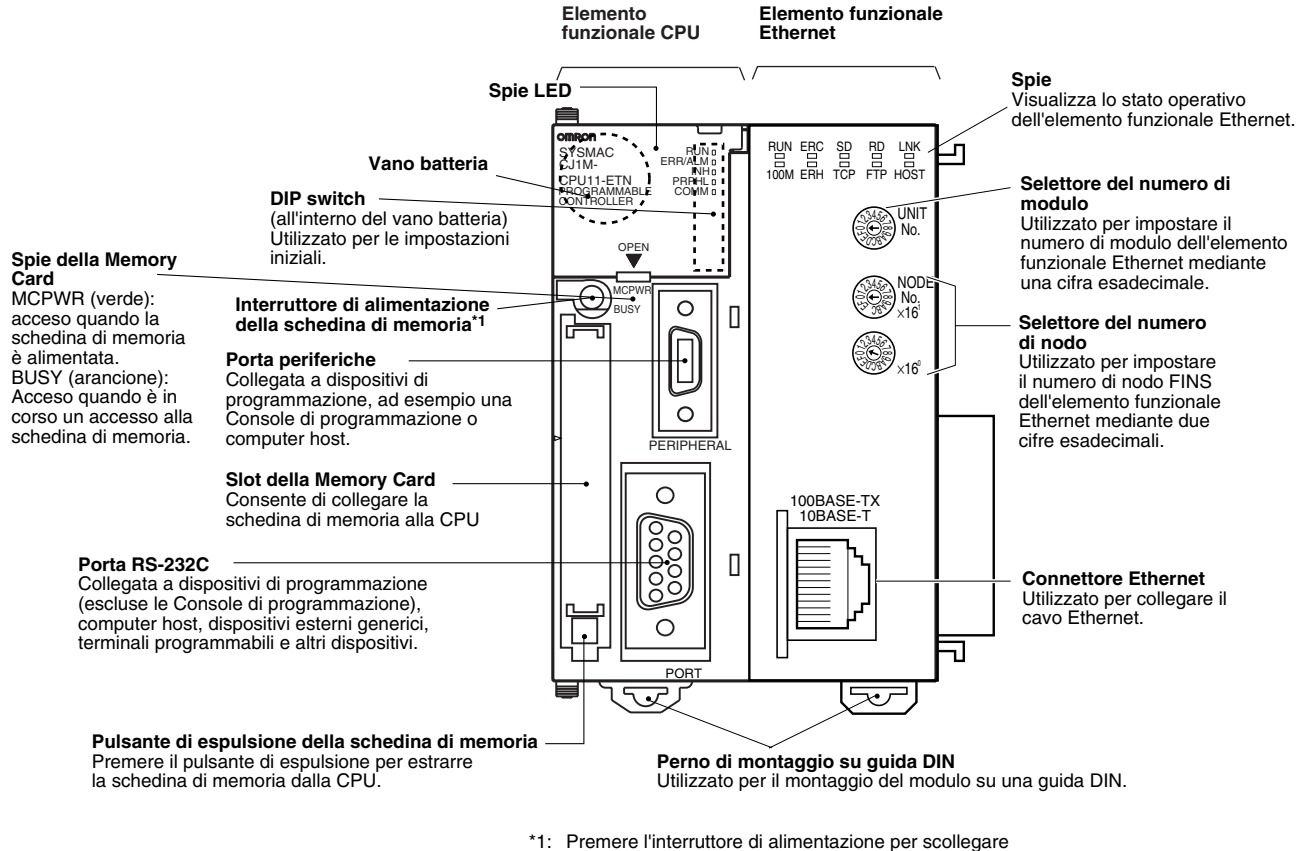

l'alimentazione prima di rimuovere la schedina di memoria

o per eseguire un backup semplice.

**Nota** Con l'elemento funzionale Ethernet viene fornita un'etichetta per l'indirizzo IP. Scrivendo su tale etichetta l'indirizzo IP e la maschera di sottorete e applicandola al lato frontale dell'elemento funzionale Ethernet è possibile verificare agevolmente tali parametri.

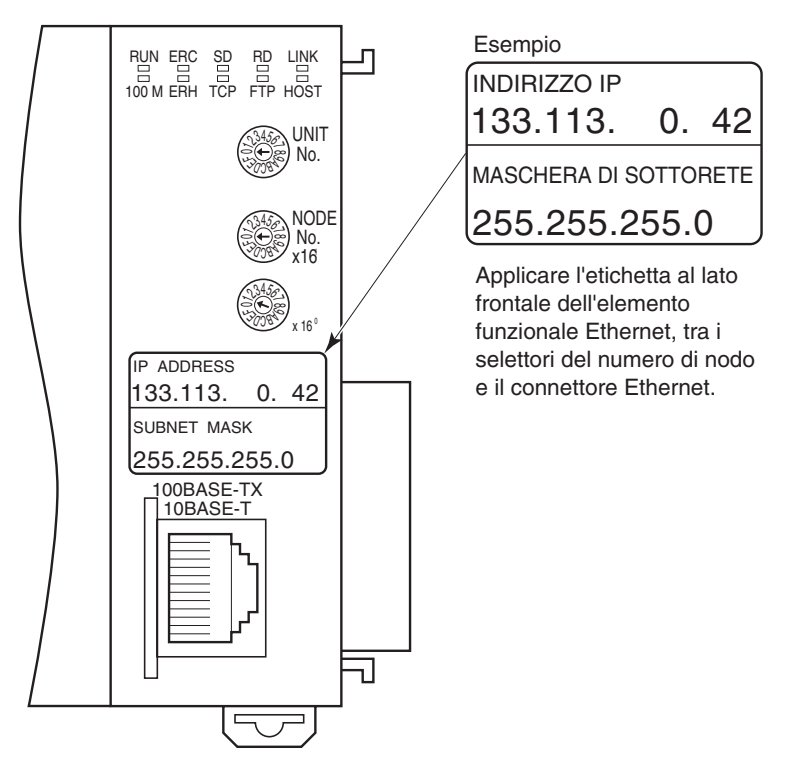

A ciascun dispositivo di comunicazione collegato alla rete Ethernet viene assegnato un indirizzo Ethernet univoco. Nel caso degli elementi funzionali Ethernet, tale indirizzo consiste in un numero di 12 cifre esadecimali riportato sul lato destro del modulo.

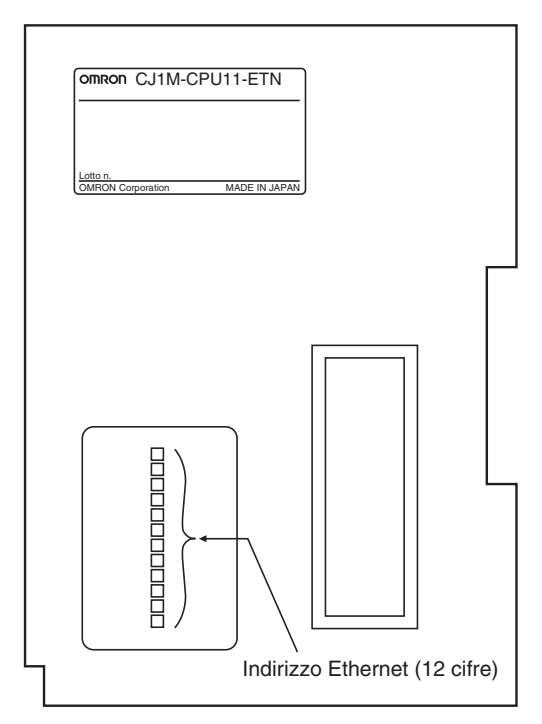

**Nota** È inoltre possibile verificare l'indirizzo Ethernet utilizzando un comando FINS.

## **Spie degli elementi funzionali CPU**

<span id="page-35-1"></span>La tabella che segue descrive gli indicatori a LED presenti sul pannello frontale degli elementi funzionali CPU.

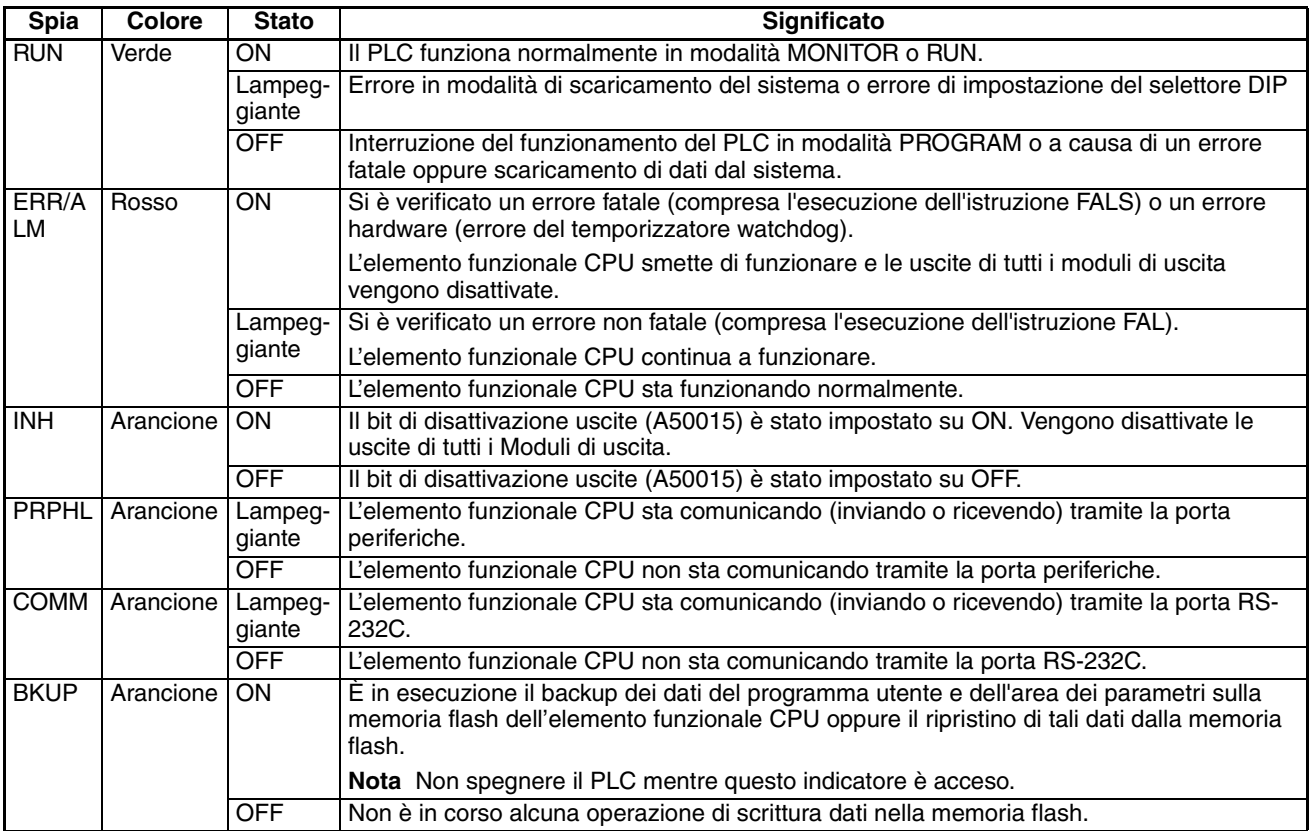

<span id="page-35-0"></span>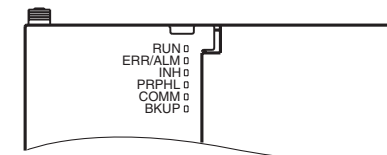

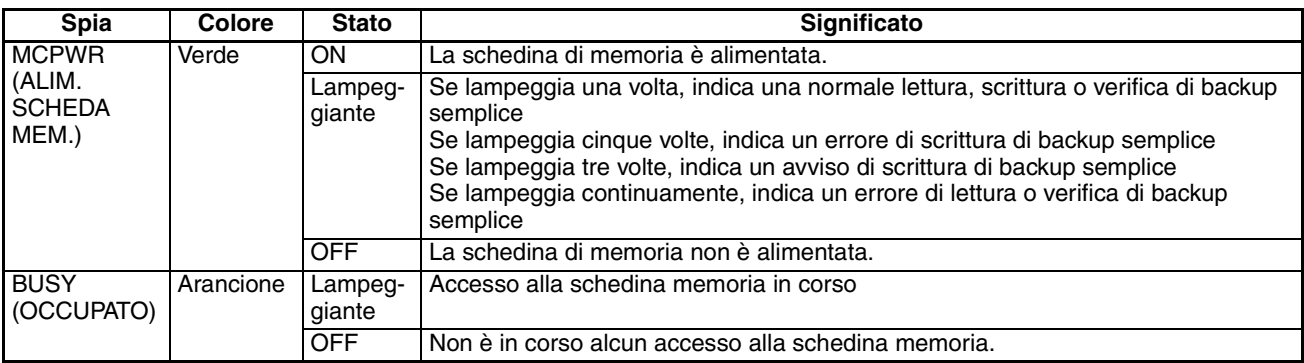

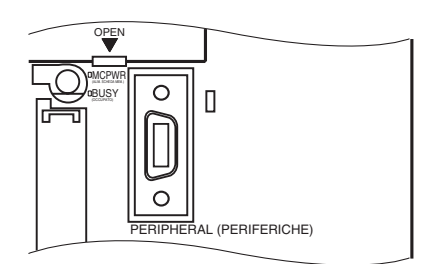

#### <span id="page-36-1"></span>**DIP switch**

<span id="page-36-0"></span>Le CPU CJ1M dotate di funzioni Ethernet dispongono di un selettore DIP a 8 pin che consente di impostare i loro parametri operativi di base, come mostrato nella tabella che segue.

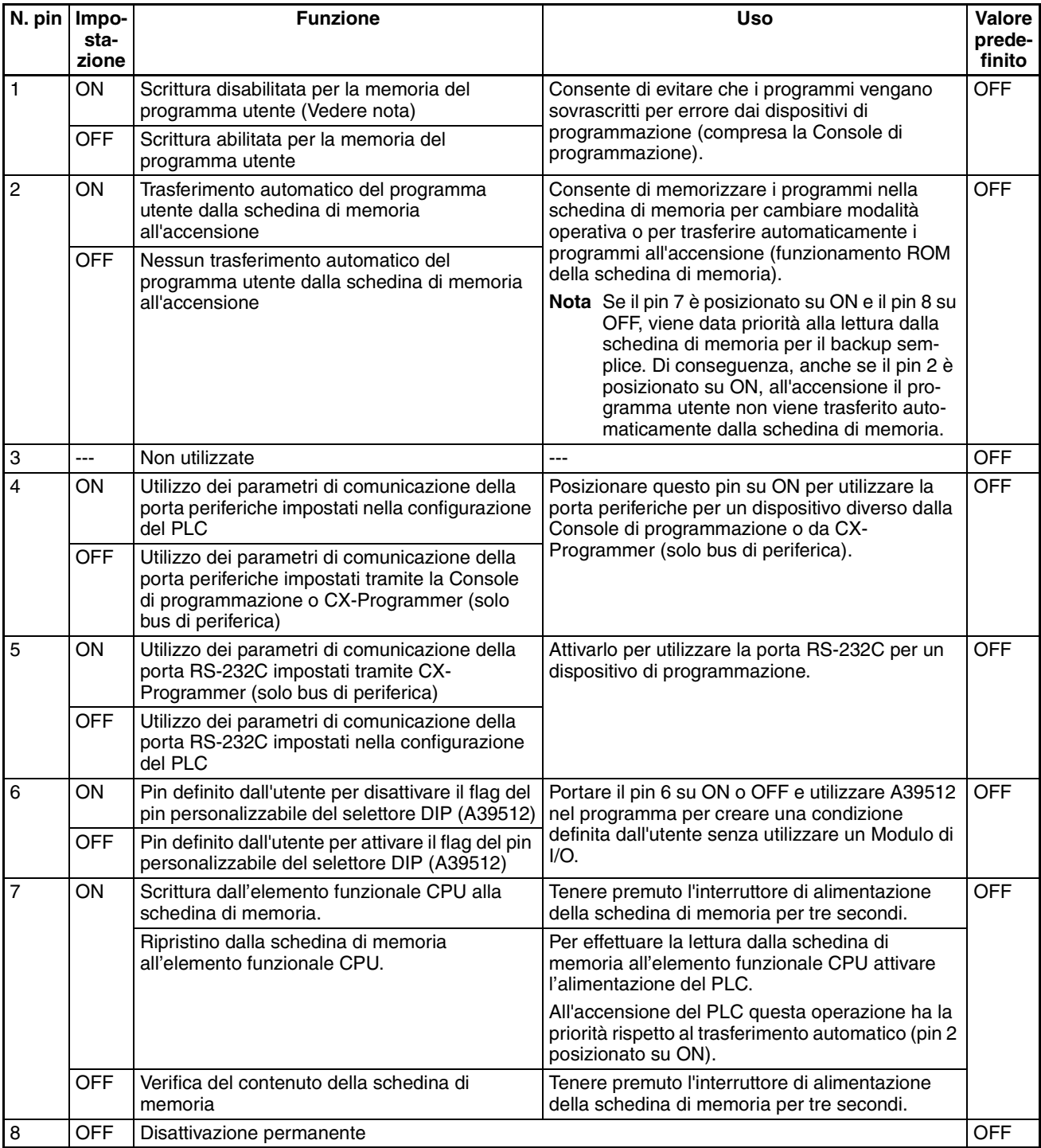

- **Nota** 1. Il posizionamento del pin 1 su ON impedisce la sovrascrittura dei seguenti dati:
	- tutte le parti del programma utente (programmi in tutti i task)
	- tutti i dati nell'area dei parametri, ad esempio la configurazione del PLC e la tabella di I/O

Inoltre, quando il pin 1 è posizionato su ON, il programma utente e l'area dei parametri non vengono cancellati se viene eseguita l'operazione di cancellazione della memoria da un dispositivo di programmazione.

2. Dopo avere eseguito il backup dei dati su una schedina di memoria mediante il pin 7 del selettore DIP, l'elemento funzionale CPU passa soltanto alla modalità PROGRAM. Per passare alle modalità RUN o MONITOR, spegnere il PLC e portare il pin 7 su OFF, quindi riaccendere il PLC. Sarà in tal modo possibile cambiare modalità operativa normalmente.

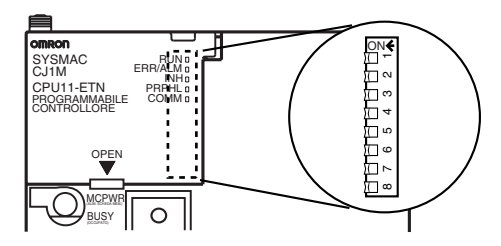

**Nota** La lingua di visualizzazione per le CPU della serie CJ non viene impostata tramite il selettore DIP, ma tramite i tasti della Console di programmazione.

#### **Spie degli elementi funzionali Ethernet**

Lo stato delle spie indica lo stato operativo dell'elemento funzionale Ethernet, come mostrato di seguito.

<span id="page-37-8"></span>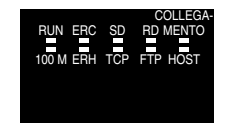

<span id="page-37-7"></span><span id="page-37-6"></span><span id="page-37-5"></span><span id="page-37-4"></span><span id="page-37-3"></span><span id="page-37-2"></span><span id="page-37-1"></span><span id="page-37-0"></span>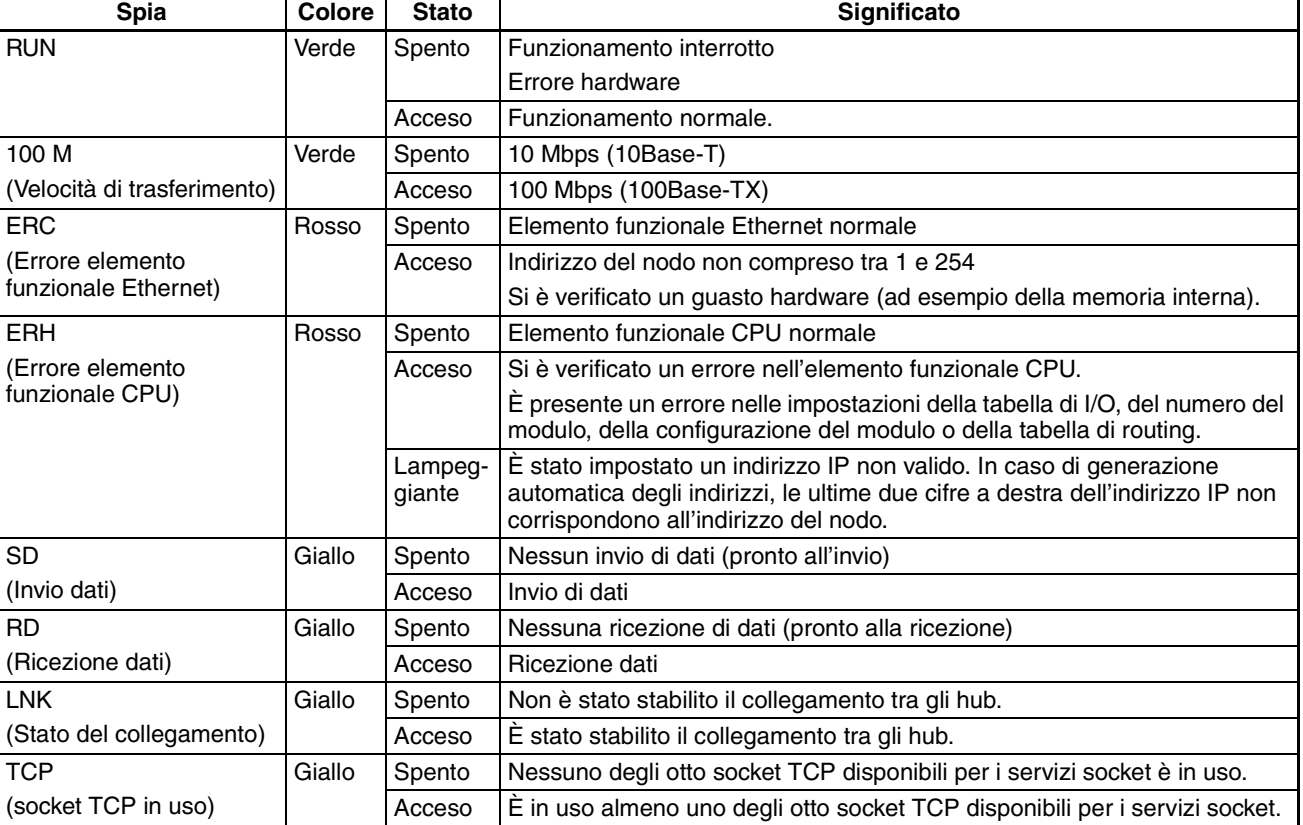

*Nomi e dimensioni dei componenti* **Capitolo 1-3**

<span id="page-38-3"></span><span id="page-38-2"></span>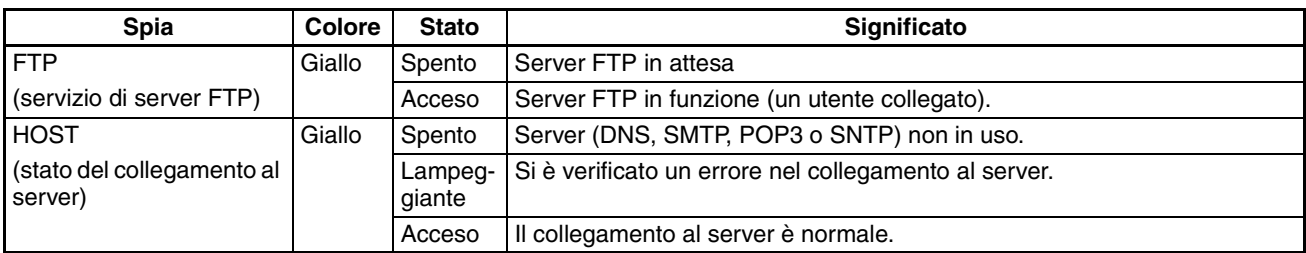

#### **Impostazione del numero del modulo per l'elemento funzionale Ethernet**

Il numero del modulo viene utilizzato per identificare i singoli moduli quando sullo stesso PLC sono montati più moduli CPU bus. Per effettuare l'impostazione utilizzare un piccolo cacciavite, prestando attenzione a non danneggiare il selettore rotante. Il numero del modulo impostato alla fabbrica è 0.

<span id="page-38-1"></span>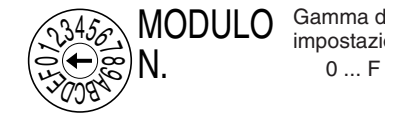

- **Nota** 1. Prima di impostare il numero del modulo spegnere sempre quest'ultimo.
	- 2. Quando si imposta il numero del modulo per la prima volta o lo si cambia, occorre creare le tabelle di I/O per il PLC.
	- 3. Con i PLC delle serie CS e CJ, in base ai numeri di modulo impostati vengono assegnate automaticamente aree dedicate all'interno delle aree CIO e DM. Per informazioni dettagliate fare riferimento al *CAPITOLO 4, Assegnazione della memoria dei moduli Ethernet* (W420).

#### **Impostazione dell'indirizzo del nodo per l'elemento funzionale Ethernet**

Con il servizio di comunicazioni FINS, quando alla rete Ethernet sono collegati più elementi funzionali Ethernet o più moduli Ethernet essi vengono identificati mediante un indirizzo del nodo. Utilizzare i selettori dell'indirizzo del nodo per impostare quest'ultimo tra i valori esadecimali 01 e FE (valori decimali da 1 a 254). Non impostare un numero già assegnato a un altro nodo della stessa rete.

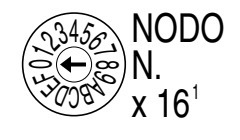

 $\,$  x 16 $^{\circ}$ 

 $(3456)$ **300850** بر

<span id="page-38-0"></span>Gamma di impostazione: 01… FE (1… 254 decimale)

Il selettore superiore consente di selezionare le sedicine (cifra più significativa), mentre quello inferiore le unità (cifra meno significativa). L'indirizzo del nodo impostato alla fabbrica è 01.

Nota Prima di impostare l'indirizzo del nodo spegnere il modulo.

**Relazione con gli indirizzi IP**

Quando si utilizza il metodo di generazione automatica (dinamica o passiva) per la conversione degli indirizzi, per il byte più a destra dell'indirizzo IP dell'elemento funzionale Ethernet o del modulo Ethernet impostare il valore selezionato come indirizzo del nodo. Se ciò non è possibile, per la conversione dell'indirizzo occorre utilizzare il metodo della tabella degli indirizzi IP o il metodo combinato. (Per informazioni dettagliate fare riferimento al manuale *Ethernet Units Construction of Networks Operation Manual* (W420, Manuale dell'operatore per la creazione di reti con i moduli Ethernet).) Se il servizio di comunicazioni FINS non viene utilizzato sulla rete Ethernet, è possibile sovrapporsi ad altri elementi funzionali Ethernet o moduli Ethernet. Il valore impostato deve tuttavia essere compreso tra 01 ed FE. Se si imposta un valore all'esterno di tale intervallo la spia ERC si illumina.

### <span id="page-39-0"></span>**1-3-2 Dimensioni**

#### **CJ1M-CPU1@-ETN**

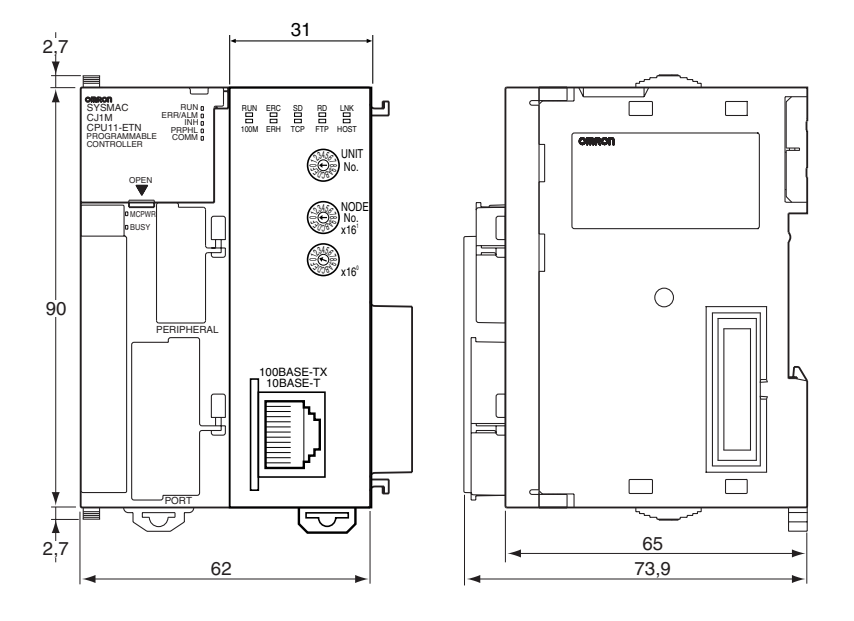

# <span id="page-40-0"></span>**CAPITOLO 2 Configurazione del modulo e assegnazione della memoria**

Questo capitolo descrive le impostazioni di configurazione del modulo effettuate utilizzando CX-Programmer o la funzione Web, e fornisce inoltre informazioni sulle assegnazioni di memoria per l'elemento funzionale Ethernet.

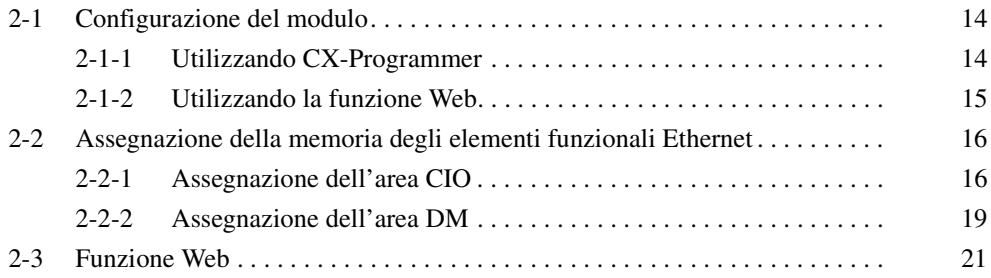

# <span id="page-41-2"></span><span id="page-41-1"></span><span id="page-41-0"></span>**2-1 Configurazione del modulo**

Per effettuare le impostazioni del modulo per l'elemento funzionale Ethernet, utilizzare la voce Unit Setup (Configurazione modulo) di CX-Programmer (Vers. 5.0 o successiva) oppure la funzione Web.

### <span id="page-41-3"></span>**2-1-1 Utilizzando CX-Programmer**

La tabella che segue mostra le impostazioni del modulo che è possibile effettuare tramite CX-Programmer. Per informazioni dettagliate sulle impostazioni del modulo, fare riferimento ai manuali *Ethernet Units Construction of Networks Operation Manual* (W420, Manuale dell'operatore per la creazione di reti con i moduli Ethernet) e *Ethernet Units Construction of Applications Operation Manual* (W421, Manuale dell'operatore per la creazione di applicazioni con i moduli Ethernet).

<span id="page-41-18"></span><span id="page-41-17"></span><span id="page-41-16"></span><span id="page-41-15"></span><span id="page-41-14"></span><span id="page-41-13"></span><span id="page-41-12"></span><span id="page-41-11"></span><span id="page-41-10"></span><span id="page-41-9"></span><span id="page-41-8"></span><span id="page-41-7"></span><span id="page-41-6"></span><span id="page-41-5"></span><span id="page-41-4"></span>**Nota** Gli elementi funzionali Ethernet utilizzano le stesse impostazioni dei moduli Ethernet. Vengono quindi visualizzate tutte le impostazioni di configurazione disponibili per questi ultimi, ma alcune di esse non sono accessibili quando si utilizzano le CPU dotate di funzioni Ethernet.

<span id="page-41-26"></span><span id="page-41-25"></span><span id="page-41-24"></span><span id="page-41-23"></span><span id="page-41-22"></span><span id="page-41-21"></span><span id="page-41-20"></span><span id="page-41-19"></span>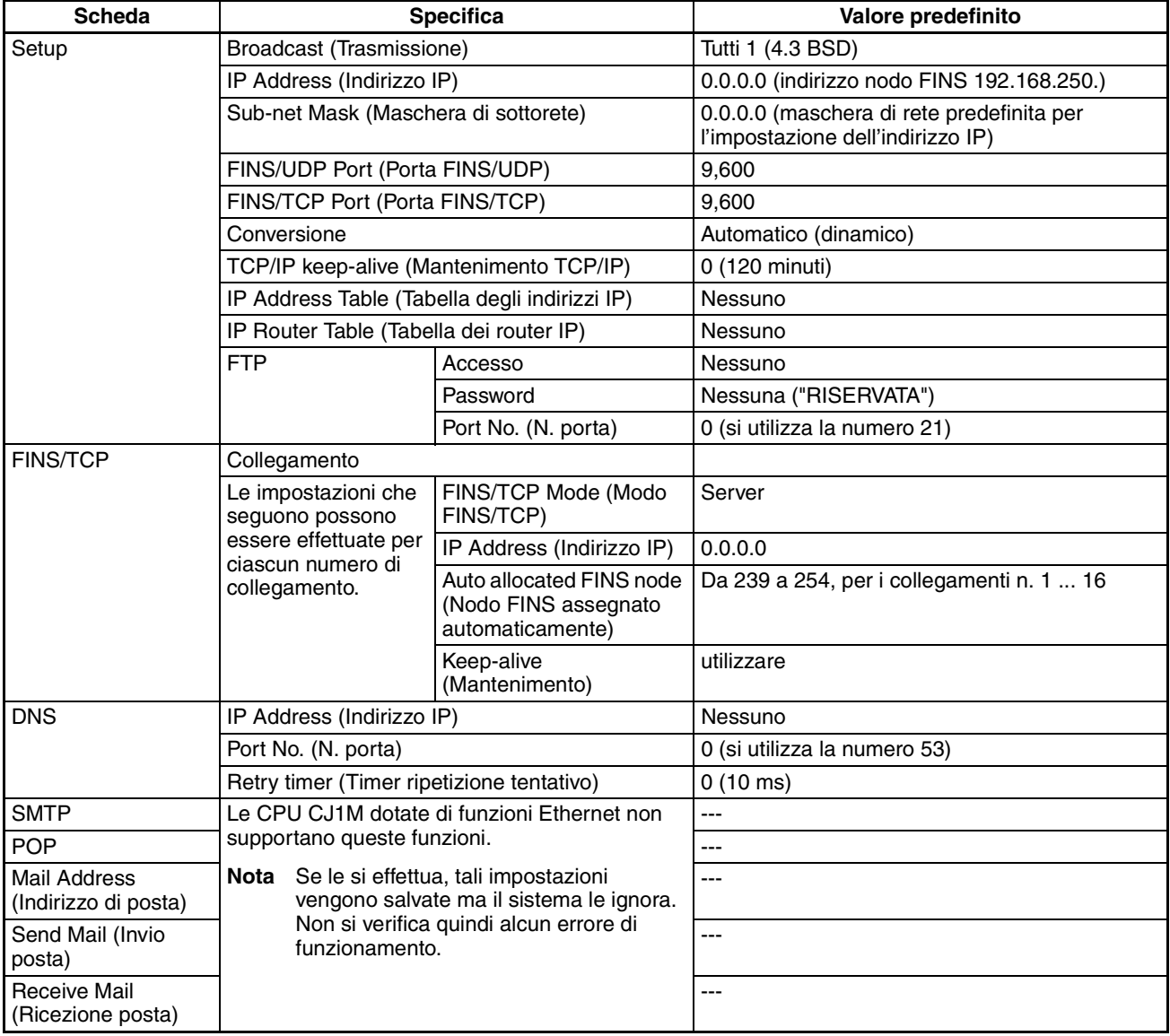

<span id="page-42-5"></span><span id="page-42-4"></span>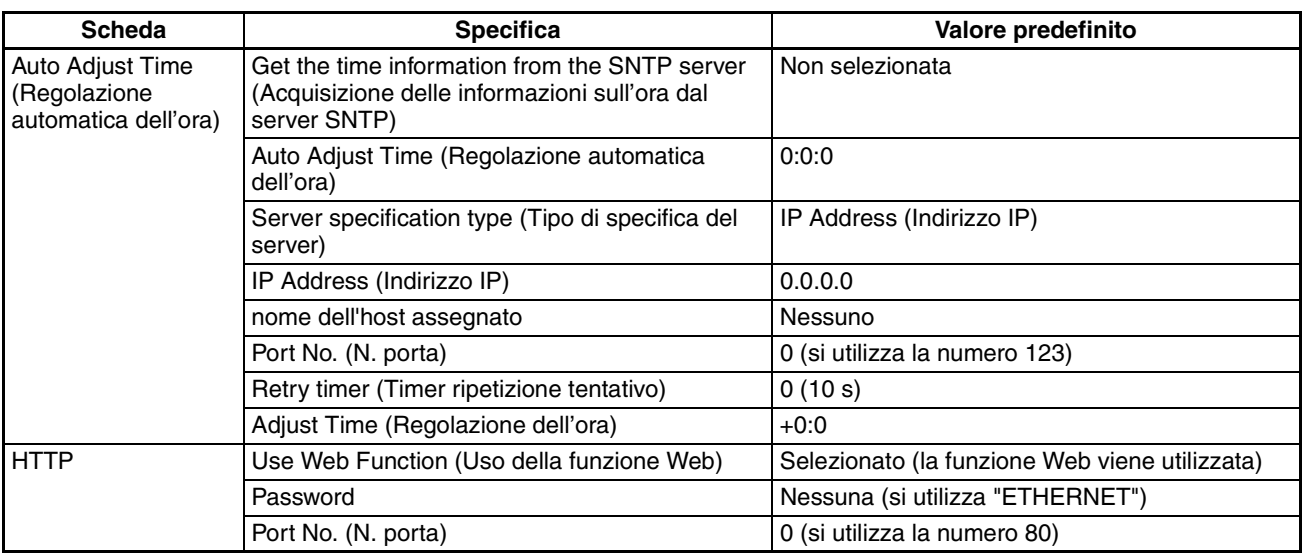

## <span id="page-42-6"></span><span id="page-42-0"></span>**2-1-2 Utilizzando la funzione Web**

<span id="page-42-3"></span><span id="page-42-2"></span><span id="page-42-1"></span>È possibile utilizzare la funzione Web per effettuare le impostazioni del modulo dell'elemento funzionale Ethernet tramite il browser Web. Per informazioni dettagliate, fare riferimento alla sezione *[2-3 Funzione Web](#page-48-2)*.

# <span id="page-43-2"></span><span id="page-43-1"></span><span id="page-43-0"></span>**2-2 Assegnazione della memoria degli elementi funzionali Ethernet**

# <span id="page-43-3"></span>**2-2-1 Assegnazione dell'area CIO**

<span id="page-43-4"></span>I vari tipi di dati vengono memorizzati nella posizioni spostate mostrate nello schema che segue, a partire dal canale iniziale dell'area per ciascun modulo o elemento funzionale.

Il canale iniziale n viene calcolato tramite la seguente equazione:

Canale iniziale n = CIO 1500 + (25  $\times$  numero del modulo)

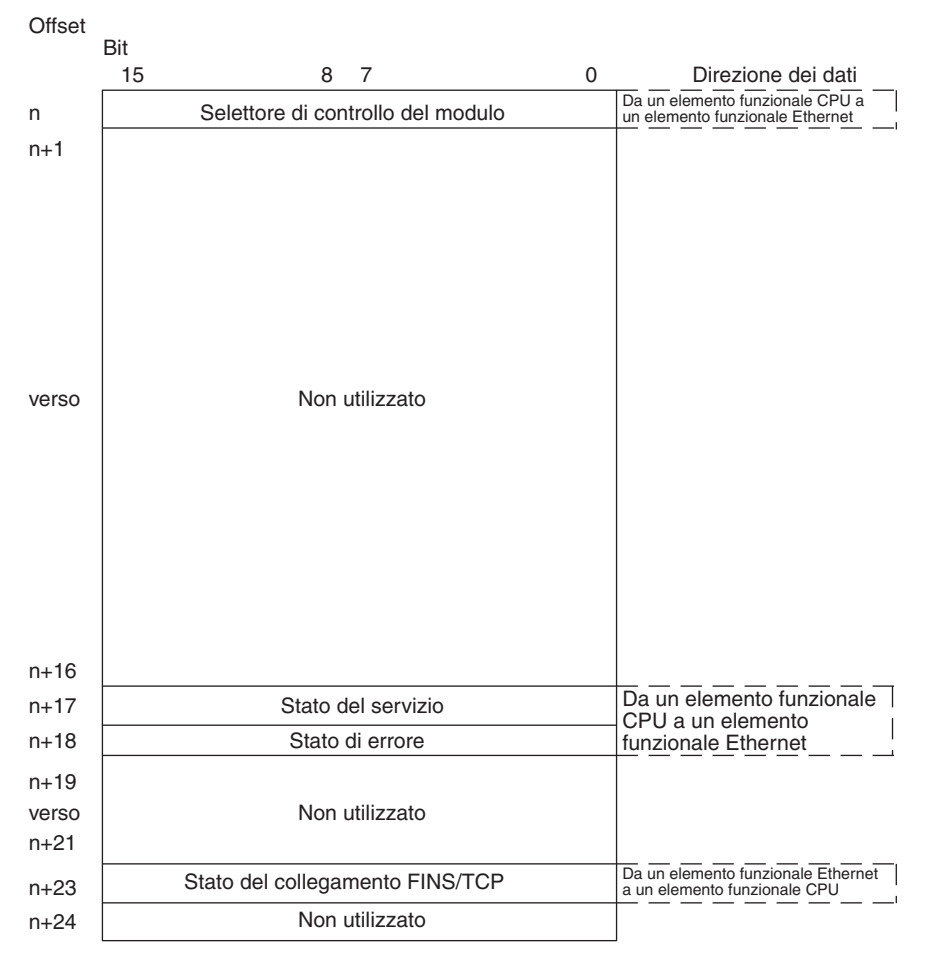

Utilizzando le impostazioni dei selettori software di CX-Programmer è inoltre possibile verificare gli elementi dello schema indicati di seguito.

- Stato del servizio (stato FTP)
- Stato del collegamento FINS/TCP

Per ulteriori spiegazioni sulle modalità di utilizzo dei relativi servizi di comunicazioni elencati nello schema precedente, fare riferimento ai capitoli indicati.

#### **Bit di controllo del modulo (da un elemento funzionale CPU a un elemento funzionale Ethernet)**

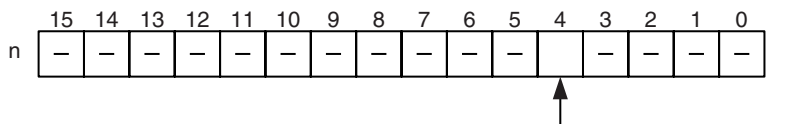

Selettore di regolazione automatica dell'orologio

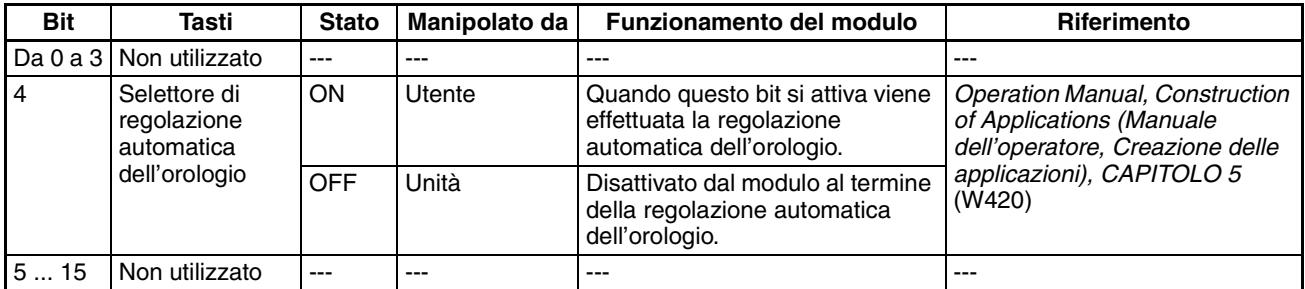

#### **Selettore di regolazione automatica dell'orologio (Bit 4)**

Portando questo selettore su ON è possibile effettuare la regolazione automatica dell'orologio. Il server SNTP richiesto per la regolazione automatica dell'orologio viene impostato alla voce Unit Setup (Configurazione modulo).

Al termine della regolazione automatica dell'orologio l'elemento funzionale Ethernet porta automaticamente su OFF questo selettore. Fino a tale istante, non manipolare il selettore forzandolo.

#### **Stato del servizio (da un elemento funzionale Ethernet a un elemento funzionale CPU)**

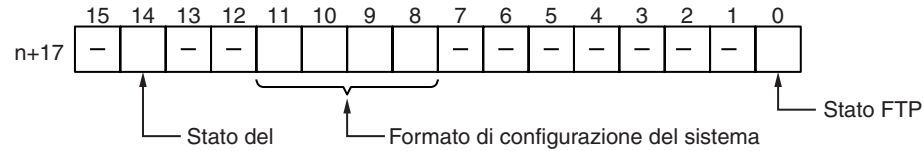

<span id="page-44-1"></span>collegamento

<span id="page-44-0"></span>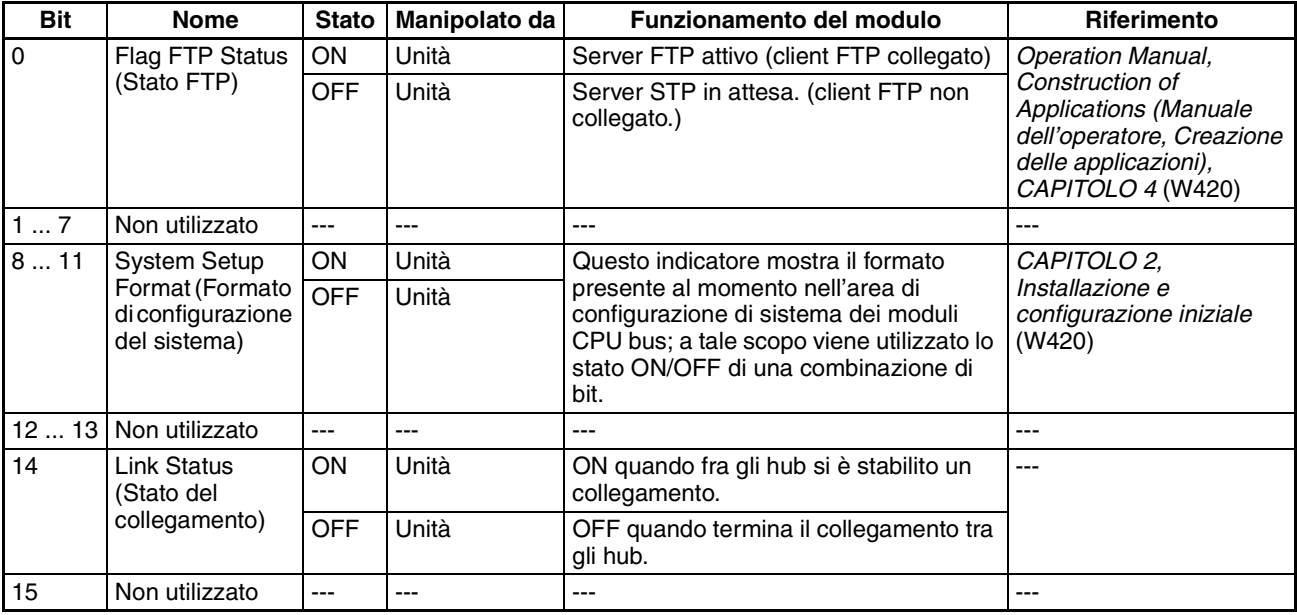

#### **FTP Status (Stato FTP, bit 0)**

Il flag è attivo (ON) durante il collegamento a un client FTP, mentre è disattivato (OFF) in assenza di collegamento. La funzione di server FTP consente il collegamento di un solo client FTP alla volta; quando questo bit è attivo (ON) nessun altro client può collegarsi al server.

Lo stato FTP è indicato anche dalla spia FTP dell'elemento funzionale Ethernet, come descritto di seguito:

Spia spenta: server FTP in attesa. (stato FTP: OFF)

Spia illuminata: server FTP in funzione. (stato FTP: ON)

#### **System Setup Format (Formato di configurazione del sistema, bit da 8 a 11)**

Questi bit mostrano la classe del formato presente nell'area di configurazione di sistema del modulo CPU bus.

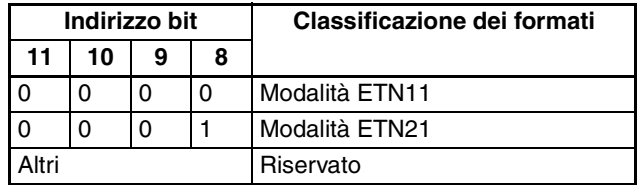

**Nota** La modalità ETN11 indica che è in uso il formato di impostazione del sistema CJ1W-ETN11 senza modifiche dopo la sostituzione di un CJ1W-ETN11 (modulo Ethernet 10Base-T) con un CJ1W-ETN21 (modulo Ethernet 100Base-T). È possibile utilizzare CX-Programmer per cambiare formato, passando dalla modalità ETN21 alla modalità ETN11 e viceversa. La modalità ETN11 non è richiesta, tuttavia, e di solito si utilizza la modalità ETN21 (impostazione predefinita).

**Stato degli errori (da un elemento funzionale Ethernet a un elemento funzionale CPU)**

Lo stato degli errori che si verificano nell'elemento funzionale Ethernet è indicato come mostrato nello schema che segue.

<span id="page-45-0"></span>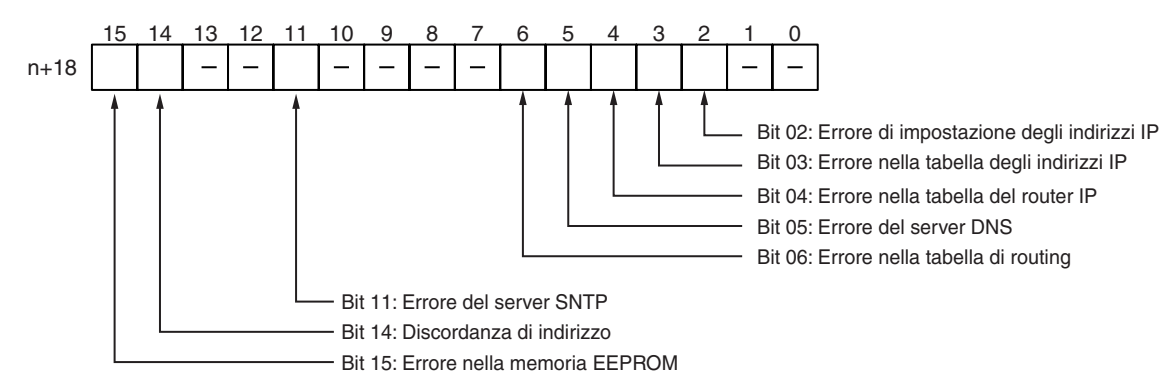

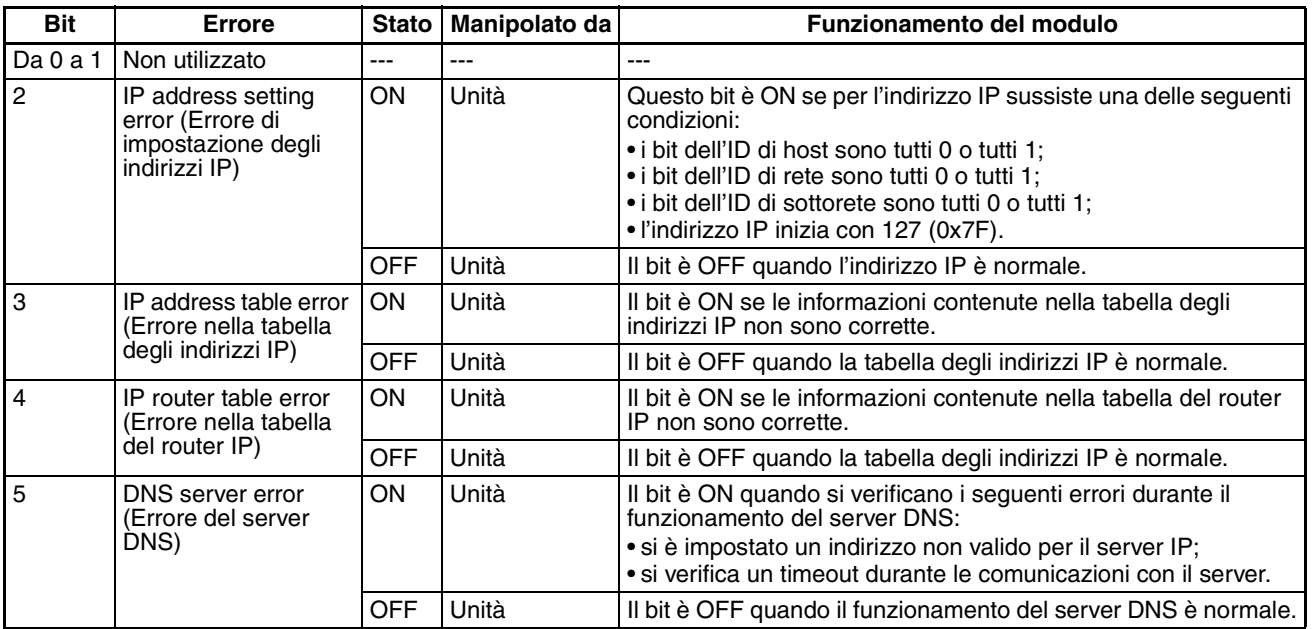

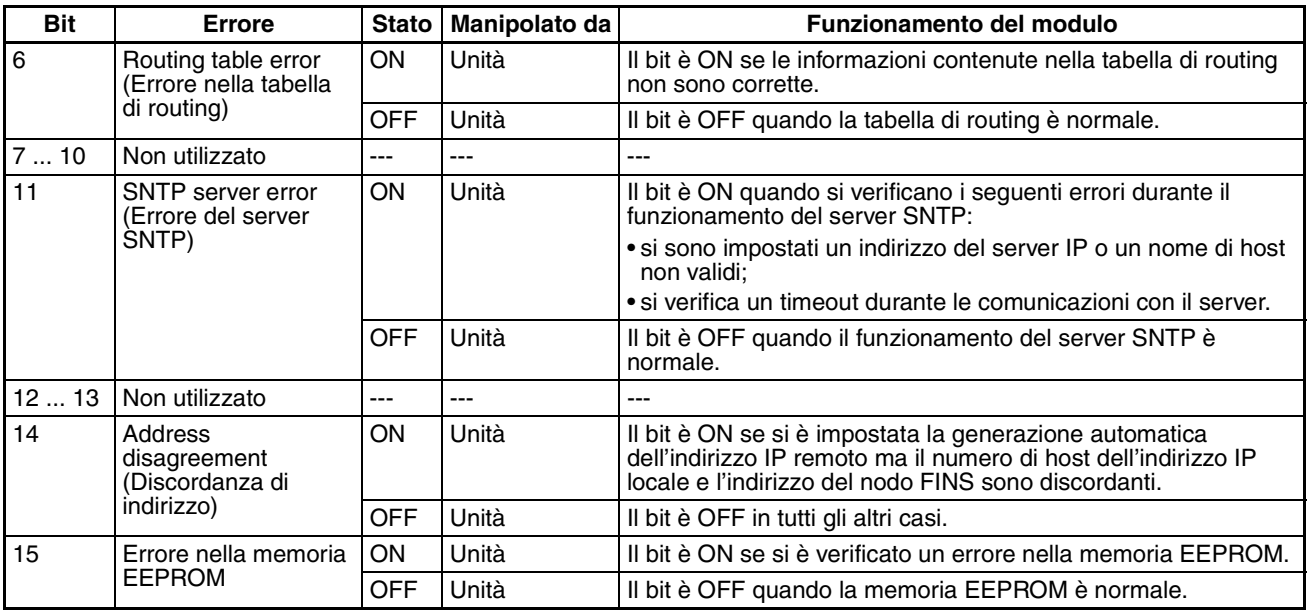

### <span id="page-46-0"></span>**2-2-2 Assegnazione dell'area DM**

<span id="page-46-1"></span>I vari tipi di dati vengono memorizzati nella posizioni spostate mostrate nello schema che segue, a partire dal canale iniziale dell'area per ciascun elemento funzionale.

Il canale iniziale m viene calcolato tramite la seguente equazione:

Canale iniziale  $m = D$  30000 + (100 x numero del modulo)

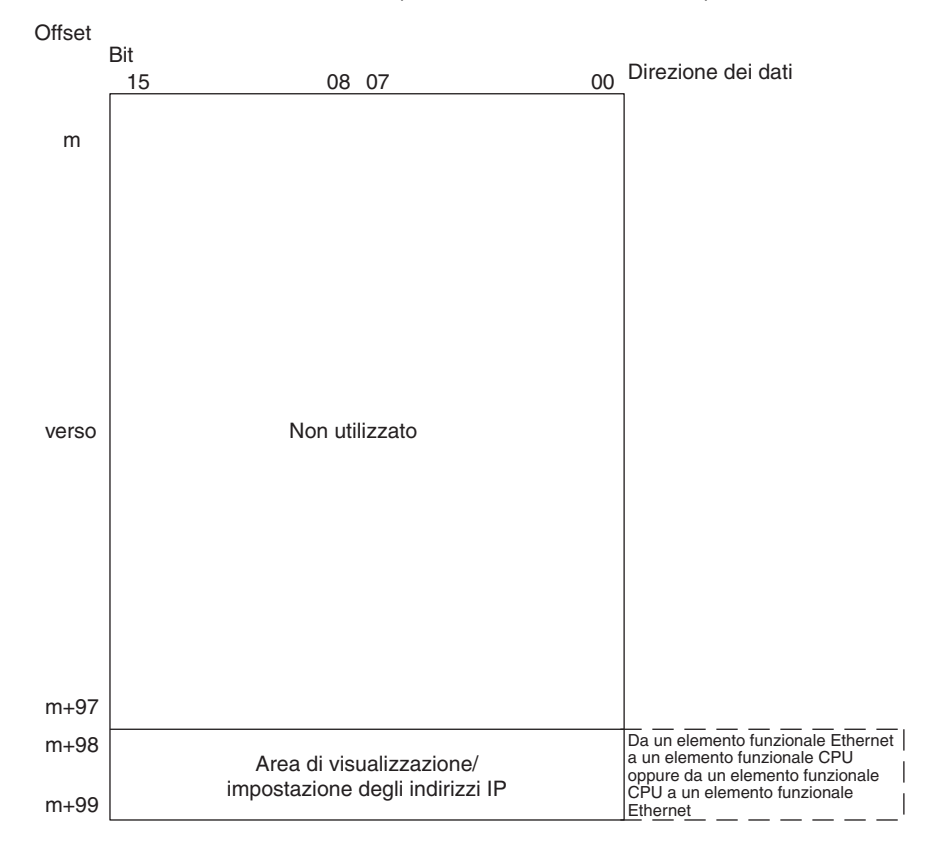

#### **Area di visualizzazione/impostazione degli indirizzi IP**

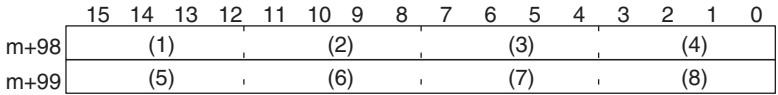

Indirizzo IP: (1)(2).(3)(4).(5)(6).(7)(8) (Esadecimale)

Se nella configurazione di sistema dei moduli CPU bus si imposta per l'indirizzo IP locale un valore diverso da 0.0.0.0, questa area (canali m+98 e m+99) funge da area di visualizzazione dell'indirizzo IP; in questo caso, quando l'elemento funzionale Ethernet viene acceso o riavviato l'indirizzo IP locale impostato nella configurazione di sistema dei moduli CPU bus viene letto e memorizzato in questo punto. Se nella configurazione di sistema dei moduli CPU bus si imposta per l'indirizzo IP locale il valore 0.0.0.0 (impostazione predefinita), quando viene acceso o riavviato l'elemento funzionale Ethernet legge tale valore e lo utilizza come indirizzo IP locale.

**Nota** Selezionare come segue il metodo di impostazione dell'indirizzo IP locale:

impostare l'indirizzo IP locale nella configurazione di sistema dei moduli CPU bus quando si effettuano altre impostazioni nella configurazione di sistema dei moduli CPU bus, quindi effettuare le impostazioni tramite CX-Programmer;

impostare l'indirizzo IP locale nei canali assegnati dell'area DM quando si utilizzano le impostazioni predefinite della configurazione di sistema dei moduli CPU bus (ad esempio per il funzionamento semplice); in questo caso le impostazioni vengono di solito effettuate tramite una Console di programmazione.

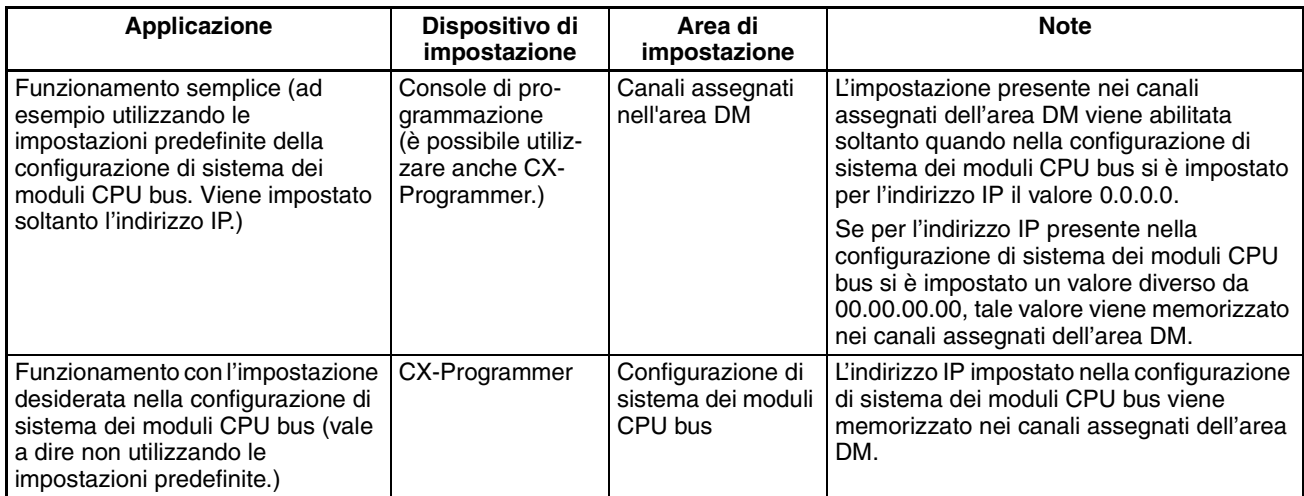

**Nota** 1. Se nella configurazione di sistema dei moduli CPU bus si imposta come indirizzo IP locale un valore diverso da 00.00.00.00, l'indirizzo IP eventualmente impostato nei canali assegnati dell'area DM viene sovrascritto con l'impostazione presente nella configurazione di sistema dei moduli CPU bus.

- 2. Non è possibile impostare gli indirizzi IP indicati di seguito. Se si imposta uno di tali valori, la spia ERH lampeggia.
	- Indirizzi IP in cui tutti i bit del numero di rete sono 0 o 1.
	- Indirizzi IP in cui tutti i bit del numero di host sono 0 o 1.
	- Indirizzi IP in cui tutti i bit del numero di sottorete sono 1.
	- Indirizzi IP che iniziano con 127 (7F esadecimale, come 127.35.21.16).

# <span id="page-48-2"></span><span id="page-48-1"></span><span id="page-48-0"></span>**2-3 Funzione Web**

Gli elementi funzionali Ethernet sono in grado di utilizzare il browser Web di un personal computer o di un altro dispositivo per effettuare in modo agevole le impostazioni di sistema degli elementi funzionali Ethernet e per monitorarne lo stato.

#### **Elenco delle funzioni Web**

Nella finestra del browser Web vengono visualizzate le seguenti informazioni relative agli elementi funzionali Ethernet:

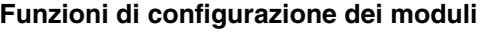

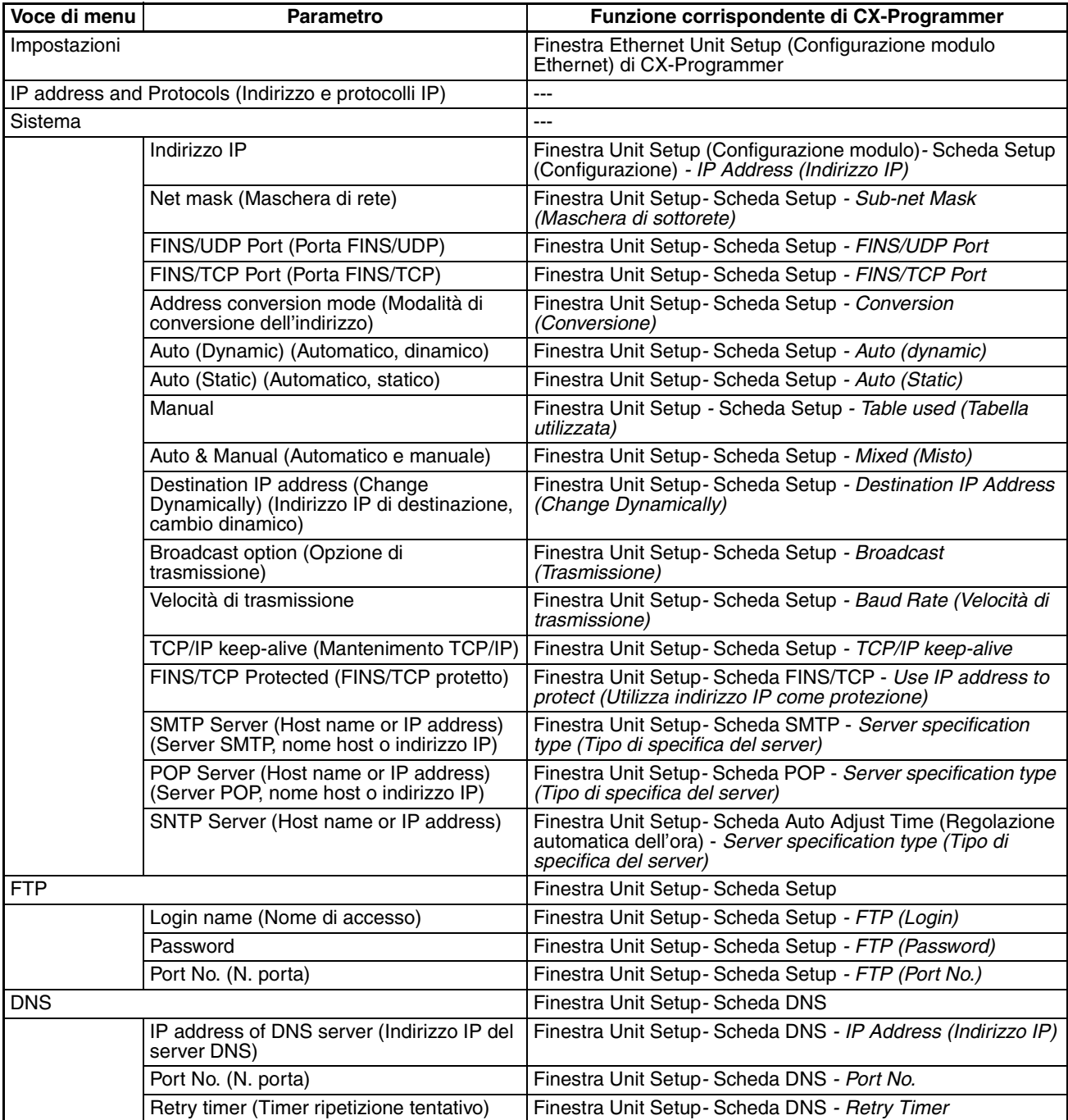

![](_page_49_Picture_293.jpeg)

#### **dell'alimentazione di I/O**

![](_page_49_Picture_294.jpeg)

#### **Password per la funzione Web**

Per prevenire l'accesso non autorizzato agli elementi funzionali Ethernet tramite un browser Web, per abilitare la visualizzazione e l'impostazione dei parametri è necessario immettere una password. Anche se non si è impostata una password, occorre comunque immettere la password predefinita "ETHERNET". Per cambiare tale password, impostarne una nuova nella scheda HTTP del menu Unit Setup (Configurazione modulo) di CX-Programmer, oppure utilizzare la funzione Web e selezionare le voci *Settings (Impostazioni) - IP address and Protocols (Indirizzo e protocolli IP) - HTTP.* 

- **Nota** 1. Si consiglia di impostare non appena possibile una nuova password per la funzione Web, al fine di prevenire eventuali accessi non autorizzati.
	- 2. La funzione Web può inoltre venire disabilitata mediante la relativa impostazione all'opzione Web function (Funzione Web).

#### **Uso della funzione Web (impostazione della password)**

Per visualizzare la finestra Web dell'elemento funzionale Ethernet occorre accedere all'URL indicato di seguito tramite il browser Web.

URL: http://(indirizzo IP dell'elemento funzionale Ethernet)/0

Per effettuare le impostazioni di sistema degli elementi funzionali Ethernet (nell'esempio la password HTTP) attenersi alla procedura illustrata nel seguito utilizzando Internet Explorer, versione 6.0, e la funzione Web dell'elemento funzionale Ethernet.

*1,2,3...* 1. Collegarsi all'elemento funzionale Ethernet tramite il browser Web. In questo esempio viene specificato l'URL http://192.168.250.1/0 utilizzando l'indirizzo IP predefinito dell'elemento funzionale Ethernet.

![](_page_50_Figure_11.jpeg)

2. Selezionare la voce *Settings* (Impostazioni) del menu presente sul lato sinistro della finestra, in modo da visualizzare la voce *Settings Menu* (Menu Impostazioni).

![](_page_51_Picture_40.jpeg)

3. Selezionare la voce *1. IP address and Protocols - System* (1. Indirizzo e protocolli IP – Sistema) per visualizzare il campo *Login Password* (Password di accesso) sul lato destro della finestra.

![](_page_51_Picture_41.jpeg)

4. Immettere la password predefinita ("ETHERNET", interamente in caratteri maiuscoli), quindi fare clic sul pulsante **Login** (Accesso).

![](_page_52_Picture_3.jpeg)

Se l'accesso riesce, compare la finestra delle impostazioni mostrata di seguito.

![](_page_52_Picture_46.jpeg)

5. Selezionare la voce HTTP del menu per visualizzare le voci di impostazione di HTTP. La finestra che segue mostra le impostazioni predefinite.

![](_page_52_Picture_47.jpeg)

6. Effettuare le impostazioni necessarie (in questo esempio la password). Per evitare errori di immissione della password, impostare la stessa password nei campi *WEB Password* (Password WEB) e *WEB Password (Confirm)* (Password WEB, Conferma).

![](_page_53_Picture_149.jpeg)

7. Una volta immessa la password corretta, fare clic sul pulsante **Set** (Imposta) , quindi sul pulsante **Regist** (Registra).

p

![](_page_53_Picture_150.jpeg)

Il pulsante Set (Imposta) serve per trasferire dal personal computer i valori immessi e per registrarli temporaneamente nell'elemento funzionale Ethernet.

Il pulsante Regist (Registra) salva nella memoria flash (non volatile) dell'elemento funzionale CPU i valori impostati e temporaneamente registrati nell'elemento funzionale Ethernet. L'elemento funzionale Ethernet legge le impostazioni del modulo dalla memoria flash (non volatile) all'accensione o quando viene riavviato. Quando si effettuano le impostazioni del modulo utilizzando la funzione Web occorre quindi fare sempre clic prima sul pulsante Set, quindi sul pulsante Regist. In caso contrario i valori immessi non vengono utilizzati. I pulsanti Set e Regist sono presenti nella finestra di ciascuna voce di impostazione.

**Nota** La funzione Web può venire disabilitata per prevenire l'accesso non autorizzato alla rete. Selezionare le voci *HTTP - Option (Opzione)* e deselezionare l'opzione *Use Web Function* (Usa funzione Web). Fare clic sul pulsante **Set** (Imposta), quindi sul pulsante **Regist** (Registra). Questa impostazione viene abilitata riaccendendo o riavviando l'elemento funzionale Ethernet. L'impostazione può venire annullata soltanto tramite il menu Unit Setup (Configurazione modulo) di CX-Programmer (versioni 5.0 o successive).

![](_page_53_Picture_151.jpeg)

- 8. La funzione degli altri pulsanti è descritta nel seguito:
	- Pulsante Cancel (Annulla) Utilizzare questo pulsante per annullare il valore immesso e visualizzare nuovamente il valore impostato in precedenza mediante il pulsante Set (Imposta). Se non si è fatto clic sul pulsante Set, viene visualizzato il valore letto dalla memoria flash (non volatile) dell'elemento funzionale CPU all'avvio dell'elemento funzionale Ethernet.
	- Pulsante Reload (Ricarica) Utilizzare questo pulsante per leggere e visualizzare i valori salvati nella memoria flash (non volatile) dell'elemento funzionale CPU.
- 9. Per abilitare le impostazioni del modulo registrate nella memoria flash (non volatile) dell'elemento funzionale CPU, spegnere e riaccendere il sistema PLC o riavviare l'elemento funzionale Ethernet.

# <span id="page-54-1"></span>**CAPITOLO 3 Ispezione e manutenzione**

<span id="page-54-0"></span>Questo capitolo fornisce informazioni sulle procedure di ispezione e manutenzione.

![](_page_54_Picture_27.jpeg)

# <span id="page-55-1"></span><span id="page-55-0"></span>**3-1 Ispezioni**

<span id="page-55-3"></span>Per mantenere il PLC in perfette condizioni di funzionamento, è necessario eseguire ispezioni giornaliere o periodiche.

### <span id="page-55-2"></span>**3-1-1 Oggetti dell'ispezione**

Sebbene i componenti principali dei PLC della serie CJ abbiano una durata di esercizio estremamente lunga, possono deteriorarsi in presenza di condizioni ambientali non appropriate. Al fine di garantire adeguate condizioni di funzionamento, è pertanto necessario eseguire ispezioni periodiche.

Si consiglia di effettuare un'ispezione almeno ogni sei mesi oppure ogni anno e, in condizioni ambientali avverse, con frequenza maggiore.

![](_page_55_Picture_329.jpeg)

Intraprendere immediatamente un'azione correttiva se non viene soddisfatta una delle condizioni riportate nella tabella seguente.

![](_page_56_Picture_284.jpeg)

**Nota** Nella tabella seguente sono riportate le gamme di fluttuazione della tensione ammesse per le fonti di alimentazione.

![](_page_56_Picture_285.jpeg)

#### **Strumenti necessari per l'ispezione**

#### **Strumenti necessari**

- Cacciaviti a taglio e a croce
- Tester o voltmetro digitale
- Alcool per uso industriale e panno di cotone pulito

#### **Strumenti occasionalmente richiesti**

- Sincronoscopio
- Oscilloscopio con diagrammatore
- <span id="page-56-1"></span>• Termometro e igrometro

#### <span id="page-56-0"></span>**3-1-2 Precauzioni per la sostituzione di un Modulo**

Attenersi alle seguenti precauzione ed eseguire i seguenti controlli dopo la sostituzione di un Modulo difettoso:

- Spegnere sempre il Modulo e scollegare l'alimentazione prima di sostituirlo.
- Verificare che il nuovo Modulo non presenti difetti o errori.
- Se si desidera restituire un Modulo difettoso affinché venga riparato, descrivere dettagliatamente il problema, allegare tale descrizione al Modulo, quindi restituire il Modulo al rappresentante OMRON.
- Se i contatti non funzionano correttamente, pulirli delicatamente con un panno di cotone pulito imbevuto di alcool per uso industriale. Assicurarsi di rimuovere ogni traccia di lanugine prima di rimontare il Modulo.
- <span id="page-57-0"></span>**Nota** 1. Gli elementi funzionali CPU ed Ethernet sono componenti inseparabili delle CPU CJ1M dotate di funzioni Ethernet, e non possono essere staccati. Se uno dei due elementi presenta un guasto, occorre quindi cambiare l'intera CPU.
	- 2. Dopo avere sostituito una CPU, prima di metterla in funzione accertarsi di avere impostato o trasferito sul nuovo elemento funzionale CPU non solo il programma utente, ma anche tutti gli altri dati necessari per il funzionamento, comprese le impostazioni delle aree DM e HR. Se la zona dati o altri dati non sono corretti per il programma utente, potrebbero verificarsi errori imprevisti. Accertarsi di avere incluso le tabelle di routing, le tabelle di data link del modulo Controller Link, i parametri di rete e gli altri dati del modulo CPU bus memorizzati come parametri nell'elemento funzionale CPU. Fare riferimento ai manuali dell'operatore del Modulo CPU bus e del Modulo di I/O speciale per ulteriori informazioni sui dati richiesti da ciascun Modulo.
	- 3. È possibile utilizzare la funzione di backup semplice per memorizzare in una schedina di memoria come file di backup il programma utente e tutti i parametri per l'elemento funzionale CPU CJ1M, i moduli DeviceNet, i moduli di comunicazione seriale e gli altri moduli specifici. Dopo la sostituzione di uno di questi Moduli, è possibile utilizzare la schedina di memoria e la funzione di backup semplice per ripristinare facilmente i dati. Per ulteriori informazioni, fare riferimento al *Manuale di programmazione dei PLC della serie CS/CJ* (W394).

# <span id="page-57-1"></span>**3-2 Sostituzione delle parti con manutenzione affidata all'utente**

<span id="page-57-3"></span>Si consiglia di sostituire periodicamente le parti indicate di seguito a titolo di manutenzione preventiva. Le procedure per la sostituzione delle parti sono descritte più avanti in questa sezione.

<span id="page-57-4"></span>• Batteria (backup per la RAM e l'orologio interno dell'elemento funzionale CPU)

**Funzioni della batteria** La batteria mantiene l'orologio interno e i seguenti dati della RAM dell'elemento funzionale CPU quando l'alimentazione principale è disattivata.

- Programma utente
- Configurazione del PLC
- Aree della memoria I/O mantenute, quali l'area di ritenzione e l'area DM

Se la batteria non è installata o la carica della batteria è insufficiente, l'orologio interno si arresta e i dati nella RAM andranno persi qualora venga a mancare l'alimentazione principale.

**Durata di esercizio della batteria e periodo di sostituzione**

La durata di esercizio massima della batteria è di cinque anni a una temperatura di 25°C, sia che la CPU venga alimentata o meno mentre la batteria è installata. La durata risulterà inferiore quando si utilizza la batteria a temperature più elevate e quando la CPU non viene alimentata per lunghi periodi.

<span id="page-57-2"></span>Nella tabella seguente sono riportate le durate di esercizio minime e tipiche approssimative per la batteria di backup (tempo di esercizio totale in assenza di alimentazione).

![](_page_57_Picture_212.jpeg)

**Nota** La durata di esercizio minima presuppone che la temperatura ambiente sia di 55°C, mentre la durata di esercizio tipica presuppone una temperatura di 25°C.

Durata batteria di backup per la memoria

![](_page_58_Figure_4.jpeg)

<span id="page-58-0"></span>Questo grafico viene fornito solo

Se nella configurazione del PLC è stato impostato il rilevamento degli errori di batteria scarica, l'indicatore ERR/ALM presente sulla parte frontale dell'elemento funzionale CPU lampeggia quando la batteria è quasi scarica.

![](_page_58_Picture_7.jpeg)

Quando l'indicatore ERR/ALM lampeggia, collegare una Console di programmazione alla porta periferiche e leggere il messaggio di errore. Se sulla Console di programmazione\* compare il messaggio BATT LOW e il flag di errore della batteria (A40204) è attivo (vedere la nota 1), verificare innanzitutto che la batteria sia collegata correttamente alla CPU. Se la batteria è collegata correttamente, procedere al più presto alla sostituzione.

![](_page_58_Picture_9.jpeg)

Dopo che è stato rilevato un errore di batteria scarica, prima che la batteria si scarichi completamente occorrono 5 giorni ad una temperatura ambiente di 25°C (vedere la nota 2), a condizione che la corrente venga erogata almeno una volta al giorno. Se si desidera ritardare lo scaricamento della batteria e la conseguente perdita di dati nella RAM, assicurarsi che la CPU non venga spenta finché non si è sostituita la batteria.

- **Nota** 1. Nella configurazione del PLC deve essere impostato il rilevamento degli errori di batteria scarica (Detect Low Battery). Se il rilevamento non è stato impostato, il messaggio di errore BATT LOW non verrà visualizzato sulla Console di programmazione e il flag di errore della batteria (A40204) non verrà attivato quando la batteria sarà completamente scarica.
	- 2. La batteria si scarica più velocemente a temperature più alte. Ad esempio a 40°C si scarica in 4 giorni e a 55°C in 2 giorni.

#### **Indicatori di batteria scarica**

**Batteria sostitutiva** Utilizzare una serie di batterie CJ1W-BAT01 (per CJ1M). Assicurarsi di installare la batteria sostitutiva entro due anni dalla data di produzione riportata sull'etichetta della batteria.

#### **CPU CJ1M dotate di funzioni Ethernet**

![](_page_59_Figure_4.jpeg)

**Procedura di sostituzione** Per installare una nuova batteria quando la batteria precedente è completamente scarica, attenersi alla procedura descritta. Completare la procedura entro cinque minuti dallo spegnimento della CPU per garantire il backup dei dati in memoria.

- **Nota** 1. La batteria può essere sostituita senza disattivare l'alimentazione. A questo scopo, prima di dare inizio alla procedura toccare sempre un oggetto metallico con messa a terra per scaricare l'elettricità statica accumulata dal corpo.
	- 2. Una volta sostituita la batteria, collegare un dispositivo di programmazione e cancellare l'errore relativo alla batteria.

#### **Procedura**

- *1,2,3...* 1. Spegnere la CPU.
	- **o** Se la CPU non era accesa, accenderla per almeno cinque minuti, quindi spegnerla.
		- **Nota** Se prima di sostituire la batteria non si accende la CPU per almeno cinque minuti, il condensatore che mantiene la memoria quando la batteria scarica viene rimossa non sarà completamente carico e, prima che la nuova batteria venga inserita, i dati in memoria potrebbe andare perduti.
	- 2. Aprire il vano in alto a sinistra sulla CPU ed estrarre delicatamente la batteria.
	- 3. Rimuovere il connettore della batteria.
	- 4. Collegare la nuova batteria, inserirla nel vano, quindi chiudere il coperchio.

![](_page_59_Figure_15.jpeg)

Quando si inserisce una nuova batteria, l'errore di batteria scarica viene automaticamente cancellato.

**Nota** Collegare la batteria nuova entro cinque minuti dal momento in cui si è scollegata quella vecchia. Se non si collega la batteria per più di cinque minuti è possibile che i dati vadano perduti.

 $\bigwedge$  AVVERTENZA Non cortocircuitare i terminali della batteria. Non caricare la batteria, né smontare, scaldare o incenerire la batteria. La mancata osservanza di tali precauzioni può comportare la dispersione di elettroliti, la bruciatura o la rottura della batteria, con conseguente rischio di incendio, danni alla proprietà e lesioni alla persona, anche mortali. Inoltre, non utilizzare batterie che hanno subito urti, ad esempio cadendo a terra, in quanto potrebbe verificarsi una perdita di elettroliti.

> Gli standard UL richiedono che le batterie vengano sostituite da tecnici esperti. Affidare sempre la sostituzione della batteria a un tecnico esperto.

# **Index**

# <span id="page-62-0"></span>**A**

Allocazione I/O Area CIO [16](#page-43-4) Area DM [19](#page-46-1) ambiente operativo precauzioni [xxii](#page-19-2) Applicazione precauzioni [xxiii](#page-20-2) Area CIO assegnazioni [16](#page-43-4) Area DM assegnazioni [19](#page-46-1)

# **B**

batteria durata di esercizio [30](#page-57-2) indicatore di carica [31](#page-58-0) bit stato di errore [18](#page-45-0)

# **C**

Campo *Auto allocated FINS node* [\(Nodo FINS assegnato](#page-41-4) automaticamente) 14 Campo *Broadcast* (Trasmissione) [14](#page-41-5) Campo *Conversion* (Conversione) [14](#page-41-6) Campo *FINS/TCP Mode* (Modo FINS/TCP) [14](#page-41-7) Campo *FINS/TCP Port* (Porta FINS/TCP) [14](#page-41-8) Campo *FINS/UDP Port* (Porta FINS/UDP) [14](#page-41-9) Campo *Host name* (Nome host) [15](#page-42-1) Campo *IP Address* (Indirizzo IP) [14](#page-41-10)–[15](#page-42-2) Campo *IP Address Table* (Tabella degli indirizzi IP) [14](#page-41-11) Campo *IP Router Table* (Tabella dei router IP) [14](#page-41-12) Campo *Keep-alive* (Mantenimento) [14](#page-41-13) Campo *Login* (Accesso) [14](#page-41-14) Campo *Password* [14](#page-41-15) Campo *Port No.* (N. porta) [14](#page-41-16)–[15](#page-42-3) Campo *Retry timer* (Timer ripetizione tentativo) [14](#page-41-17) Campo *Server specification type* [\(Tipo di specifica del](#page-42-4) server) 15 Campo *Sub-net Mask* (Maschera di sottorete) [14](#page-41-18) CPU selettore DIP [9](#page-36-0)

# **D**

direttive dell'Unione Europea [xxvii](#page-24-5)

![](_page_62_Picture_9.jpeg)

Errori Stato [18](#page-45-0)

# **F**

flag Flag FTP Status (Stato FTP) [17](#page-44-0) Flag FTP Status (Stato FTP) [17](#page-44-0)

# **I**

imposta[zioni dei selettori](#page-36-0) CPU 9 indicatore BKUP [8](#page-35-0) indirizzo nodo impostazione [11](#page-38-0) installazione precauzioni [xxiii](#page-20-3) ispezione procedure [28](#page-55-3)

### **M**

manutenzione procedure [30](#page-57-3)

# **N**

Numeri dei moduli impostazione [11](#page-38-1)

### **P**

parti sostituzione di parti [30](#page-57-4) precauzioni [xix](#page-16-1) ambiente operativo [xxii](#page-19-2) Applicazione [xxiii](#page-20-2) generali [xx](#page-17-4) ispezioni periodiche [28](#page-55-3) precauzioni di gestione [29](#page-56-1) sicurezza [xx](#page-17-5) precauzioni di sicurezza [xx](#page-17-5)

# **S**

Scheda Auto Adjust Time (Regolazione automatica dell'ora) [15](#page-42-5) Scheda DNS [14](#page-41-19) Scheda FINS/TCP [14](#page-41-20) Scheda HTTP [15](#page-42-6) Scheda Mail Address (Indirizzo di posta) [14](#page-41-21) Scheda POP [14](#page-41-22) Scheda Receive Mail (Ricezione posta) [14](#page-41-23) Scheda Send Mail (Invio posta) [14](#page-41-24) Scheda Setup (Configurazione) [14](#page-41-25) Scheda SMTP [14](#page-41-26) selettore DIP [9](#page-36-1) Serie CJ

#### *Index*

definizione [xv](#page-12-0) Serie CS definizione [xv](#page-12-0) specifiche prodotto [3](#page-30-3) Spia 100 M [10](#page-37-0) Spia ERC [10](#page-37-1) Spia ERH [10](#page-37-2) Spia FTP [11](#page-38-2) Spia HOST [11](#page-38-3) Spia LNK [10](#page-37-3) Spia RD [10](#page-37-4) Spia RUN [10](#page-37-5) Spia SD [10](#page-37-6) Spia TCP [10](#page-37-7) spie [8](#page-35-1), [10](#page-37-8) CPU [8](#page-35-1) stato del servizio [17](#page-44-1)

# **Storico delle revisioni**

<span id="page-64-0"></span>Il suffisso al numero di catalogo stampato sulla copertina del manuale indica il codice di revisione del documento.

![](_page_64_Figure_2.jpeg)

Nella seguente tabella sono indicate le modifiche apportate al manuale nel corso di ciascuna revisione. I numeri di pagina si riferiscono alla versione precedente.

![](_page_64_Picture_45.jpeg)

#### *Storico delle revisioni*